# Fidelity Electronics

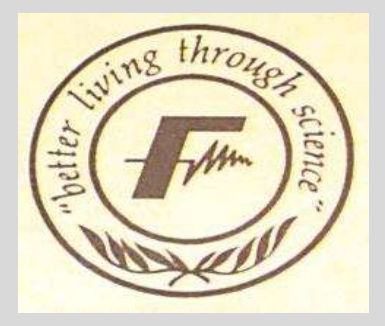

# Elite A/S Challenger (Budapest program, English)

# ADDENDUM TO THE ELITE-AS OWNER'S MANUAL

#### NEW FEATURES / ADDITIONAL NOTES

- I. NEW START-UP PROCEDURE: WHEN STAPTING UP THE EITTE, IT I no longer necessary to erase the computer's memory by entering GC D8 CL: Your Elite is ready to play as soon as you plug it in
- 2. DEClMAL/HEXADEClMAL SCORE DISPLAY: The Elite is now set up so that score is automatically shown in decimal form with the following values:

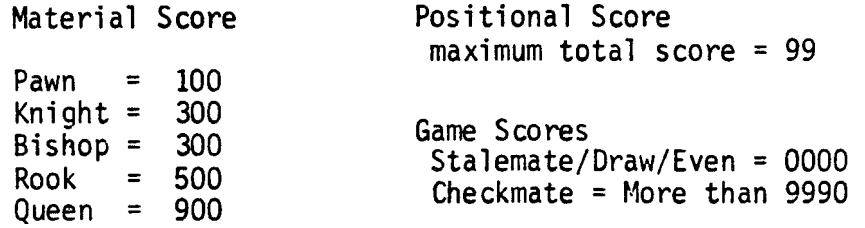

A dot in the score display signifies a negative score for the computer.

Vou may also request a display of the score and search depth after the computer has already announced its move by successively pressing the TM key before making the computer's move on the board.

The D2 square now serves the function of providing you with the score in hexadecimal form if desired. To use this option: Simply activate GC 02 CL, and all scores will be shown in hexadecimal rather than decimal.

#### TABLE OF CONTENTS

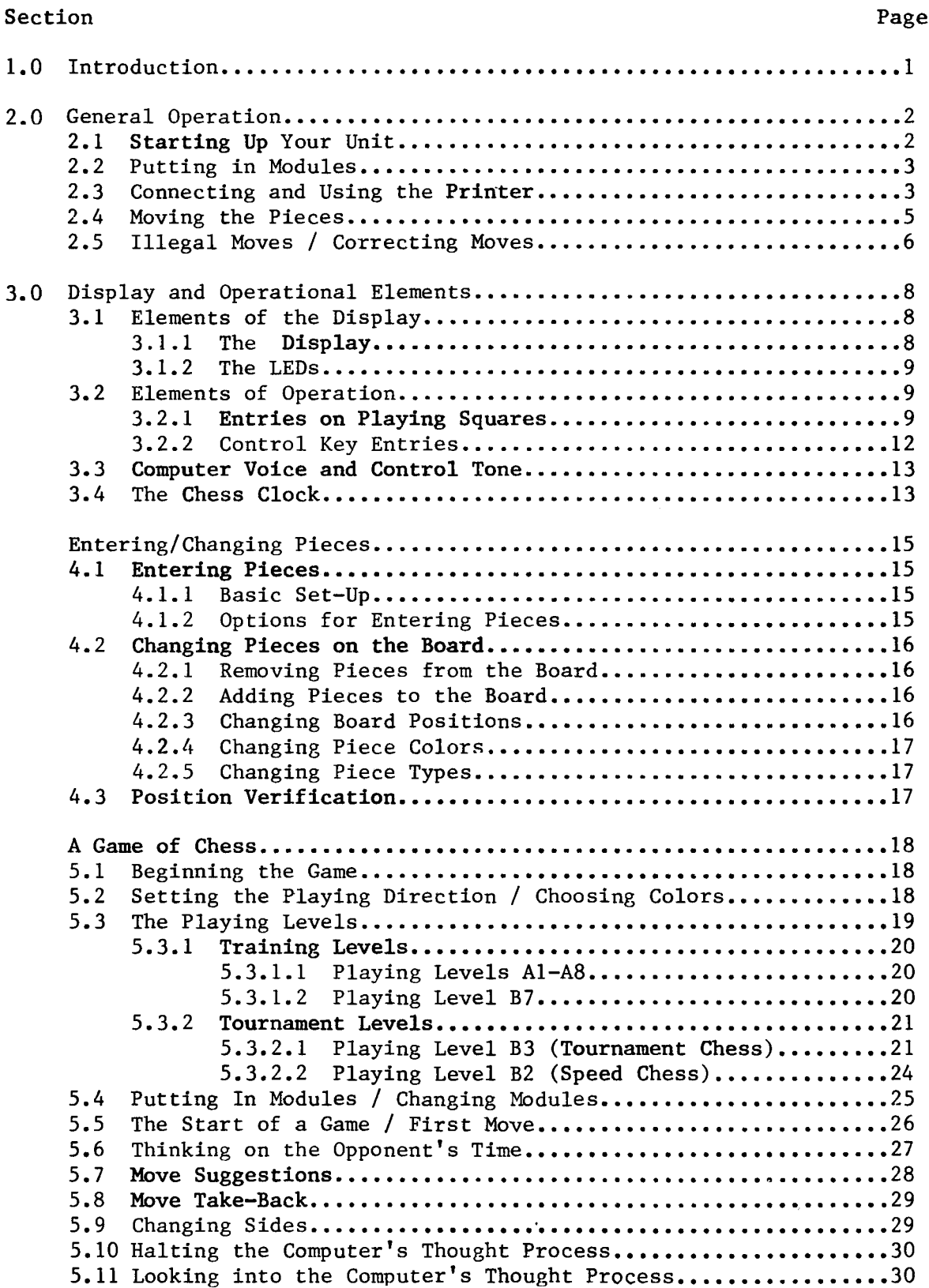

### TABLE OF CONTENTS (Contînued)

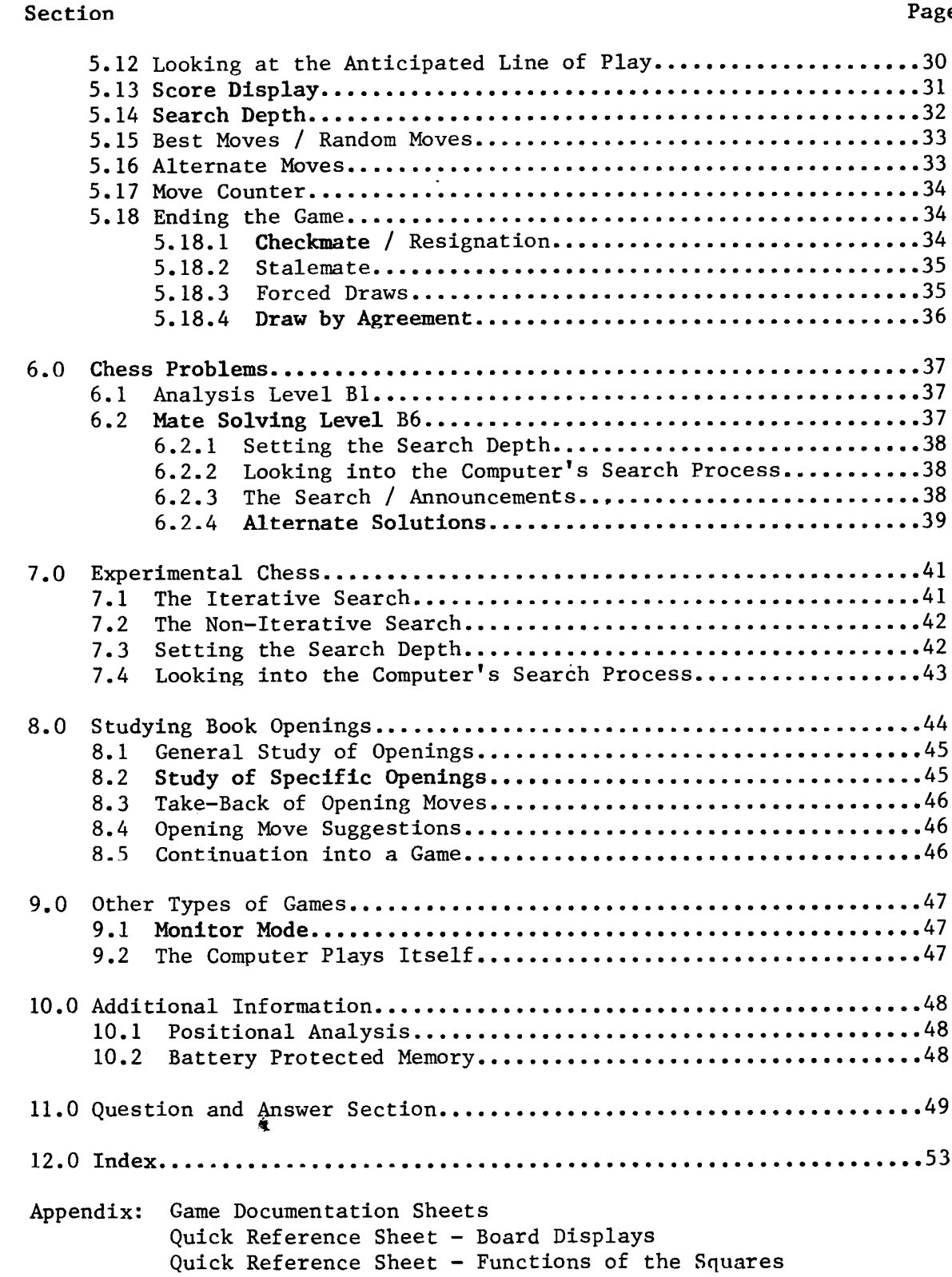

#### 2.0 GENERAL OPERATION

### 2.1 STARTING UP YOUR UNIT

The unit can only be operated on house current. Plug the enclosed transformer into the chess computer and into your wall outlet. The transformer (120V) was developed especially for this unit, and has been built for continuous operation. If it should get warm during use, this is normal and can be disregarded.

Please use only the transformer which has been provided. transformer, could adversely affect the operation of the computer and coul possibly even damage the unit. Using any other

The unit is started up as follows:

- l. Place all chess pieces in their starting positi in the centers of the squares
- 2. Connect the transfor
- 3. Erase the memory by entering CAME CONTROL D8 CL

If the unit is ready to play, you will be greeted with "I am Fideli Chess Challenger, your computer opponent."

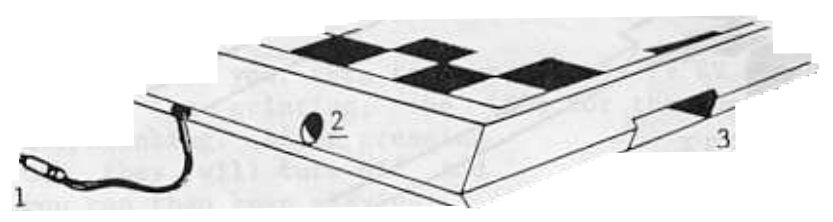

Transformer line cord 1

- Printer cable plug 2
- 3 Module recepta

If your unit does not show  $GS:0$  or 0:00 when you plug it in, follow this procedure:

- 1. Unplug the power connector and wait a few seconds.
- 2. While pressing down on the GAME CONTROL Key, plu in the power connector.

#### 2.2 PUTTING IN MODULES

Your chess computer has been designed so that its program can be expanded and improved by the use of interchangeable modules. Before putting a module in (or changing modules), it is imperative that you unplug your game from the power cord. After inserting the module, replug your game into the power cord and resume play. Your current game board position will not be lost, since it was stored in the unit's battery protected memory. When the Elite A/S is switched off, its memory still retains the information and instructions which it has been given. If, for any reason, the power is switched off in the middle of a game, certain features of that game will be record $\epsilon$ making possible an eventual resumption of play

For more information regarding the specific times when modules  $\,$  should  $\,$  be should step is a should should step in an  $\,$ changed, see Section 5.4.

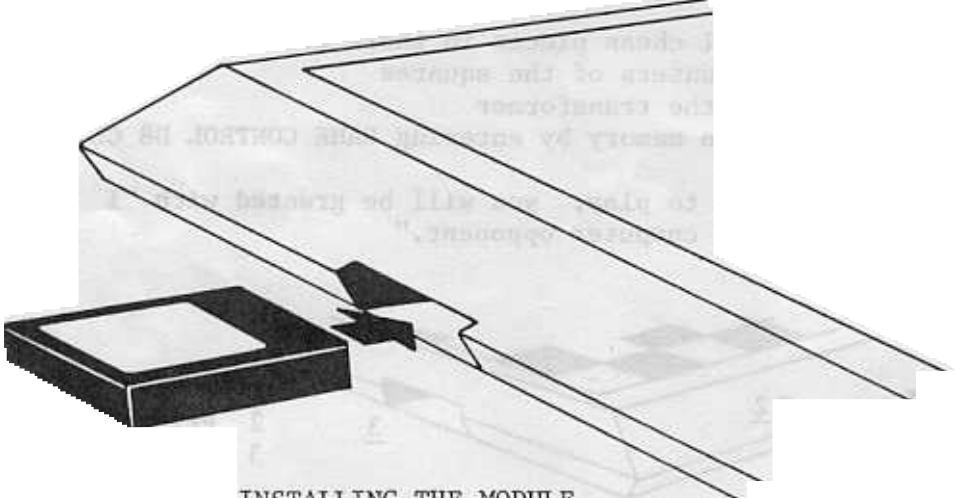

INSTALLING THE MODULE

#### 2.3 CONNECTING AND USING THE PRINTER

The thermal printer shown here is available as an accessory for your chess computer. The printer comes with its own transformer.

Tt not only prints the numbered moves in algebraic notation, but will also give you a graphic printout of the playing board on command. The additional capability of printing the selected level of play has been added with the Elite  $A/S$ . Any change in level selection will also be printed.

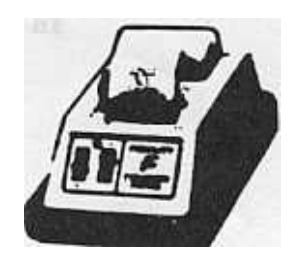

When using a-printer, you can spare-yourself the often troublesome an distracting task of having to write down the moves. This is a simple way t keep a record of all your games and analyses.

You may choose to have the printer record your game move for move while you are playing, or you can wait until the end of the game and then print the entire game score. You may also, of course, use the Print Entire Game Score feature to make extra copies for your records. To use this feature, simply unplug the printer cable plug at the computer. When you have finished the game (or earlier if you wish), reinsert the printer cable plug and activate GAME CONTROL D3 CL. For multiple copies, reactivate GAME CONTROL D3 CL. 9\_D 'E6

 $\frac{3}{1}$  You can choose from two different methods of printing:

a. Algebraic notation: The game moves will be printed out automatically in the simplest form. The squares are referred to without piece symbols.

b. Figurine algebraic: This modern notation can also be used, by entering CAME CONTROL ES CL. Ordinarily, only the TO square of the move plus the symbol of the moving piece is printed.

If you are playing with the black pieces, you must also activate E4 along with CAME CONTROL Dl CL (see Section 5.2). will be printed in reverse notation. Without the E4 entry, the moves

When it is your turn to move, press PV RV CL to get the board printout. During the printing, the LEDs for the Queen positions will be steadily lit/blinking. After pressing READY REARY READY CL, they will turn off and you can then keep playing.

The computer always prints the move and countermove after the black move has been made on the board. The computer will not accept any moves or commands while the printer is printing.

For operation of the printer, you must strictly follow the instruction book which accompanies it.

NOTE: Before starting each new game, you must push the printer's ON/OFF switch to erase its memory. The printer will signal that it is ready by printing "READY". At th point, you should activ D8. D7 or D6.

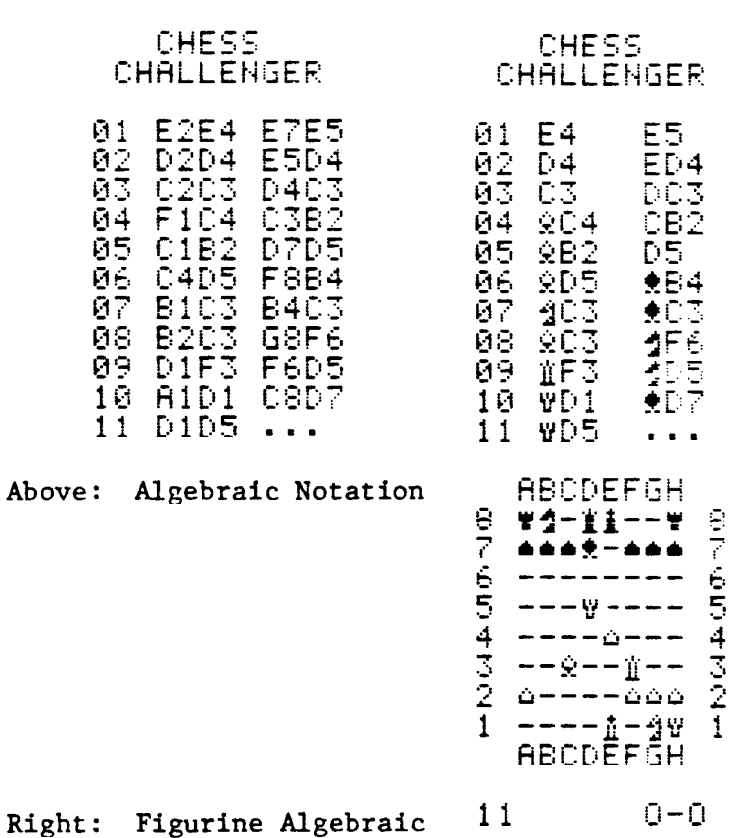

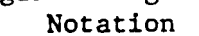

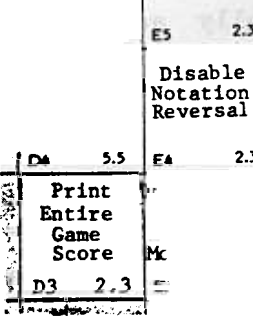

Figurine Algebraic

 $\mathbf{I}$ 

#### 2.4 MOVING THE PIECES

The chess pieces are moved the same way as on a normal chess board. moves are entered simultaneously with the moving of the pieces on the sur face of the board. The

The computer registers the moves of the pieces via magnetically activated contacts which are built into the squares. These contacts are activated by magnets built into the bases of the chess pieces. The computer does not have to be told the type of piece which is being moved, since it knows this from the position of the piece.

#### Technical Aspects of Piece Movement

You make moves by picking up the piece to be moved, and then putting it down on the square to which you want to move it.

When you pick the piece up, you relay to the computer the color and type of the piece; when you put it back down, you relay to the computer the square to which you are moving the piece.

Avoid sliding the chess pieces across the squares, since it could happen that a square you did not intend to move to could be activated.

General Movement of Pieces

When making your move, after you have picked up the chess piece, the LED in the FROM square will stay lit until you put the piece down on the TO square. When you put the piece down, the TO square will light briefly. Your move has now been entered.

The computer displays its moves by steadily lighting the LED of the FROM square and flashing the LED in the TO square. After you have made its move, the LED will go out.

As an additional confirmation of or accompaniment to the move, there are announcements (computer voice) and/or control tones. See Section 3.3 (computer voice and control tone).

#### Captures

When capturing (except En Passant captures), you must first take the tured piece off the board, and then make your actual move on the board.

#### En Passant

When making an En Passant capture, you must first move your piece to the capturing move, and then take the captured pawn off the board.

#### Castling

In accordance with the rules of chess, you must first move the King and then move the Rook.

If you want to castle, move your King and the computer will then light the LEDs for the Rook's move.

The computer castles by first lighting the LEDs for the King's move. When you have moved its King, the LEDs will light to indicate the Rook move.

If you should want to castle and you inadvertently move the Rook first, the computer will not realize that you wanted to castle and will accept this as a Rook move. You can correct your mistake by means of the Take Back feature (see Section 5.8).

#### Pawn Promotions

When a pawn reaches the eighth rank, as a part of that same move that pawn must be promoted to a Queen, a Rook, a Bishop, or a Knight of the same color. The player can decide the piece to which he wants to promote. Once that pawn is promoted, it immediately takes on the power of the piece to which it was promoted.

When one of your pawns reaches the eighth rank, the LED on that square will flash until you identify your promotion selection by pressing one of the piece symbol keys. Before you press the piece symbol key, you must first remove the pawn from the board and replace it with the selected piece. The LED for the pawn symbol key will light to request the promotion, and once you have pressed the appropriate piece symbol key, the LED will go out.

If one of the computer's pawns reaches the eighth rank, the computer will evaluate its present position and will promote its pawn to the piece it feels will be of most value. You must make the promotion by first moving the computer's pawn to the TO square, and then taking the pawn off the board. The LED on that square will remain on until the promotion is complete. The piece symbol key will identify the piece the computer has chosen, and putting that piece on the square will complete the procedure. To take back a move, please see Section 5.8.

NOTE: Chess pieces should always be placed in the middle of the squares.

2.5 ILLEGAL MOVES / CORRECTING MOVES

You also have the opportunity, of course, of taking back or correcting moves that were made by mistake, both legal or illegal moves.

Legal Moves Made by Mistake

If you unintentionally make a legal move that you did not want to make, you must first wait for the computer to move and make its move on the board. If the computer has not finished thinking about its move, simply interrupt its

thinking process by pressing the RV Key. You can thén take both the computer's move and your move back, as described in Section 5.8.

I1legal Moves

The computer will only allow moves that are in compliance with the rules of chess. Illegal moves are not accepted. An illegal move is indicated by four dashes which appear in the display window, and the LEDs on the squares of the illegal move will stay on. The voice-will repeated announce "Illegal Move". To correct the illegal move, simply put the piece back on its original FROM square. ILLEGAL MOVE

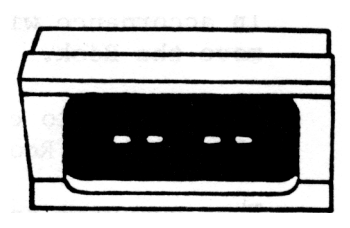

#### 3.0 DISPLAY AND OPERATIONAL ELEMENTS

#### 3.1 ELEMENTS OF THE DISPLAY

#### 3.1.1 THE DISPLAY

The display has many extensive and varied functions. Tt supplements and improves the computer's communication abilities. Tt confirms each step you take. and it simplifies the operation of the unit.

Information is displayed via a combination of five LED units. that is not directly related to the actual moves of the game is displa in algebraic and symbolic forms. Everything

The display shows you the depth of search and positional score, the amount of time that has been used and how much time you have left. It tells you when you have taken too much time or have made an illegal move, it displays mates, and it recommends when you should change modules. The entry of time control values, time handicaps, and depth of search are confirmed.

The display comes on automatically. However, you can essentially decide what you want the display to show. The different possibilities are covered in the appropriate sections of this manual.

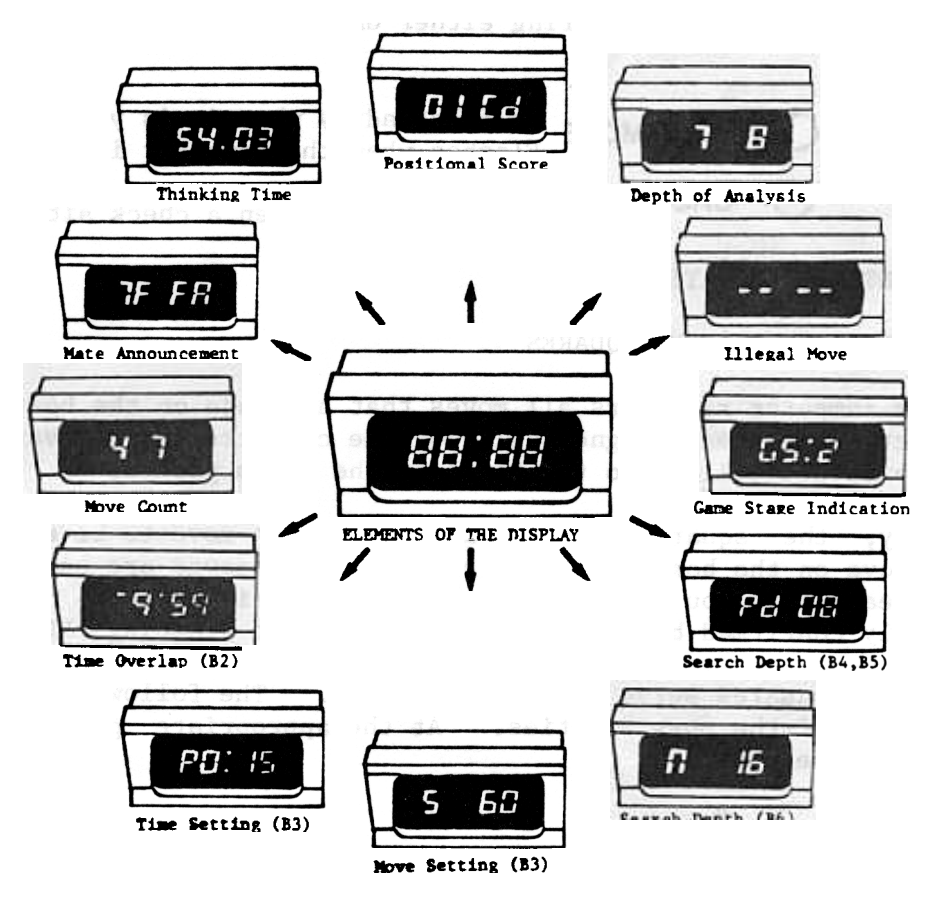

SUMMARY OF THE DISPLAY POSSIBILITIES

# 3.1.2. THE LEDS (Light Emitting Diodes)

This section, along with Section 3.2 (Elements of Operation), will give you the information that you need in order to play chess against the computer. Each entry is confirmed by the computer by steadily lit or flashing LEDs (located in the corner of each square).

Besides showing you the actual moves on the board, combinations of steadily lit or flashing LEDs give you other information, mainly towards the end of a game. Examples of this would be mate announcements, draw announcements, going beyond the time limits, etc. For more details, see Section 5.18.

Position verification is accomplished by means of steadily lit or flashing LEDs which indicate both colors (see Section 4.3). Other uses are fully described in the appropriate sections of this manual.

When a move is being made, the LEDs next to the piece symbol keys will show the color and type of piece being moved. When a check situation occurs, the "CHECK" LED lights. The "YOUR MOVE" LED is on steadily when it is your turn to move. When the "YOUR MOVE" LED is flashing, you know that the computer is thinking.

After entering CAME CONTROL DB CL, you can check to see that all LEDs are working by activating square Al. At this point all the LEDs on the playing board and all control key LEDs will be on steadily. After doing this, you must end the procedure by entering either CN1E CONTROL DB CL or CAME CONTROL D6 CL.

**O** YOUR MOVE Is on steadily when it is your turn to move<br>
Flashes when the computer is thinking

**CHECK** Is on steadily when a check situation occurs

#### 3.2 ELEMENTS OF OPERATION

3.2.1 ENTRIES ON PLAYING SQUARES

The, chess computer registers all moves that are made on the board by means of contacts which react magnetically. The contacts are activated by the magnets which are bui1t into the bases of the chess pieces.

Essentially, the square contacts will cause each move to be entered as you make the move on the board. Technically, these moves are entered into the computer each time you pick a piece up or put a piece down. Move entries are visually confirmed by means of steadily lit or flashing LEDs.

Many of the squares serve a double function. The following summary will show you all of the possibilities. At the appropriate places, they are described in great detail.

The other methods of entry can be divided into three general categories:

a. Playing Levels and Special Levels

The playing and special levels are found in the A and B files. Only one of these levels can be chosen at any particular time. You must press LV to be able to select your level, and press CL to enter the level vou have chosen.

b. Basic and Additional Options

The basic options are found on the D squares, and the additional options are divided between the D and E squares. Several entries can be made at one time. You must press GAME CONTROL to get into this mode, and enter the options you have chosen by pressing CL.

Computer Voice and Control Tone

The computer voice and control tone options are found in the squares of the Gand H files. You can choose one or more of the options, as you wish (see Section 3.3). To get into this mode, you must press the sound control key, and to get out of it, press CL.

Technically, these entries are made similarly to the manner in which moves are entered. In order to enter an option, you must use a chess piece to activate the magnet on the desired square. The computer will confirm your entries by lighting the LEDs on the squares you have activated.

You can also, of course, cancel the options. To do so, simply activate th square until its LED is turns off.

You must always press CL after entering options, at which point all EDs will go out. You are then ready to play.

You can go back and review the options you have chosen by pressing the CAME CONTROL Key. The LEDs for those squares you have activated will be on. The LEDs on squares D8, D7 and D6, however, will not be on when you are simply reviewing the options.

10

SUMMARY -FUNCTIONS OF THE SQUARES

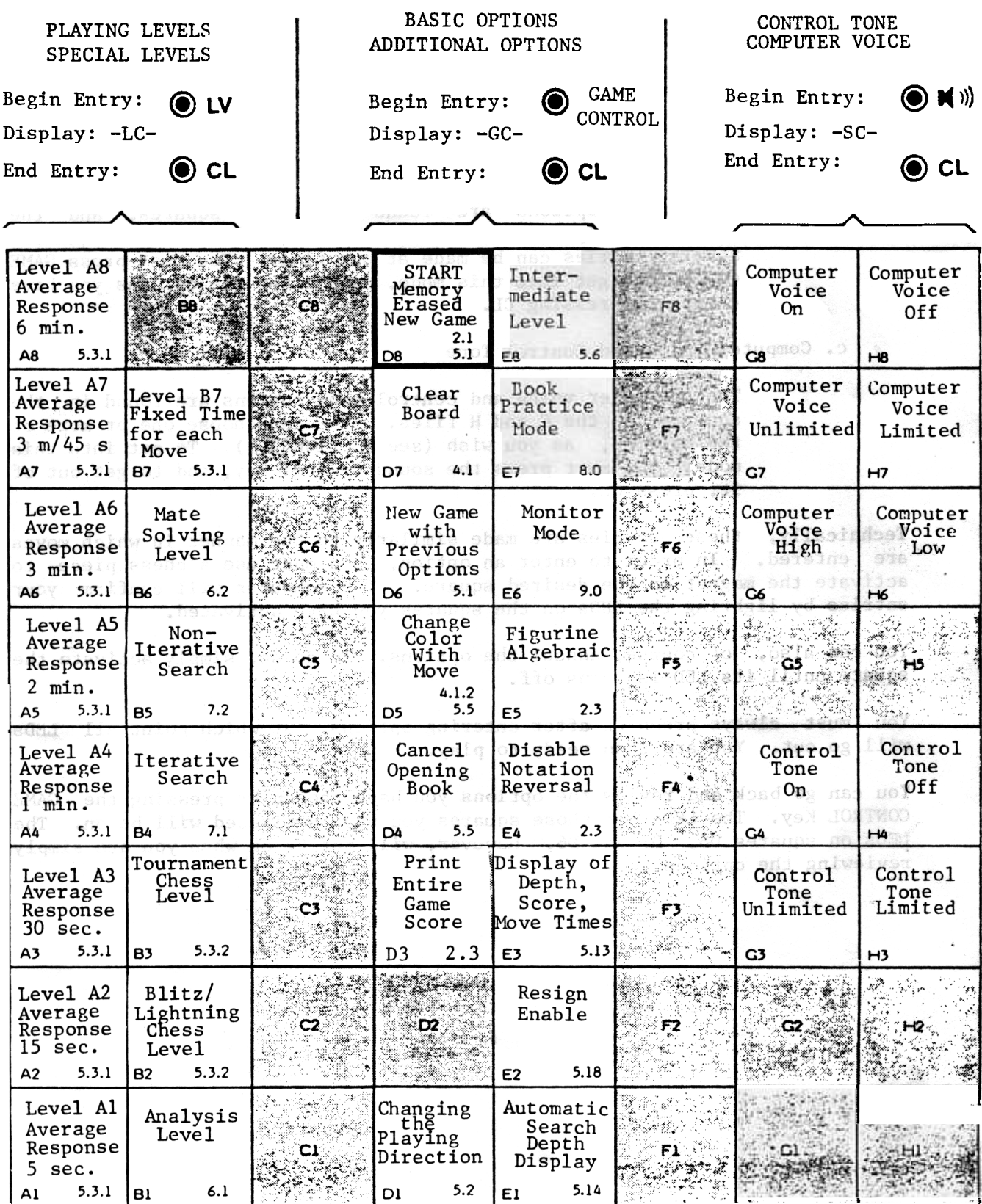

#### 3.2.2 CONTROL KEY ENTRIES

The Il control keys on the side of the board have other possible and necessary functions. Some of these keys have multiple functions. The following summary will show you all of the possibilities. Detailed descriptions can be found at the appropriate places in this manual.

Entries via these control keys are made by pushing lightly on the keys. Your entries are confirmed in various ways: by the computer voice, by control tones, or by LEDs that come on.

SUMMARY OF THE KEY FUNCTIONS

Symbol Function (Section Reference)

CAME CONTROL To enter "Basic and Additional Options" (Summary, 3.2.1)

 $\langle \mathbf{M} \rangle$  To enter "Computer Voice and Control Tone" (3.3)

PB Problem Mode  $(4.1, 4.2)$ 

PV Position Verification (4.3)

Time Controls 3.4/ Positional Score(5.13) / Depth of Search(5.14)

- ST Time Controls Level Setting
- TB Move Take-Back (Summary, 3.2.1) / Level Setting (Levels B2 to B7)
- Playing Levels (Summary, 3.2.1) / Depth of Search (5.14) / Level Setting (Levels B2 to B7) LV

Suggested Moves (5.7) / Move Count (5.17) / Showing Move Computer is Thinking About (5.11) / Principal Variation (5.12)

Entering Options / Turning Off LEDs

Computer Makes First Move (5.5) / Changing Sides (5.9) / RV Halting Thinking Process (5.10) / Alternate Moves (5.16)

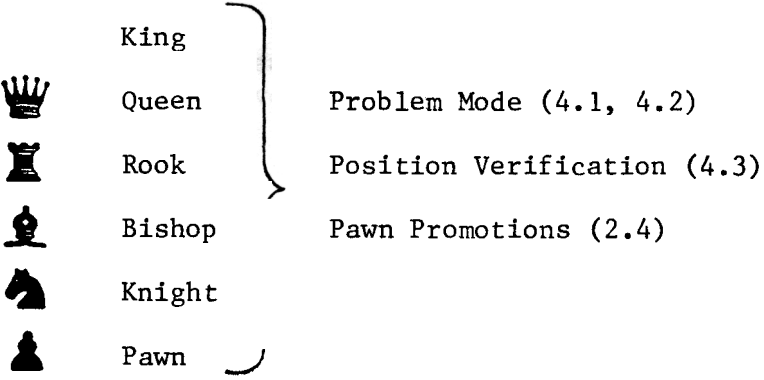

#### COMPUTER VOICE AND CONTROL TONE

You have the choice of turning on either the computer voice or the control tone. You can also, of course, use both of them together or turn both of them off.

The computer voice will confirm all of the moves that you make, and will announce all of the computer's moves. It tells you the type of move made (capture, castle, pawn promotion, etc.), and the pieces that are part of that move. It tells you when an illegal move has been made, when a check situation occurs, and among other things, says "Mate" or "Stalemate" at the end of the game. The voice volume can be set low or high, and you can limit the announcements to only "Illegal Move," "Check" and "Mate".

With the control tone, the computer will confirm all moves made on the board and all keystrokes. If you wish, you can set it so that the tone only accompanies the moves.

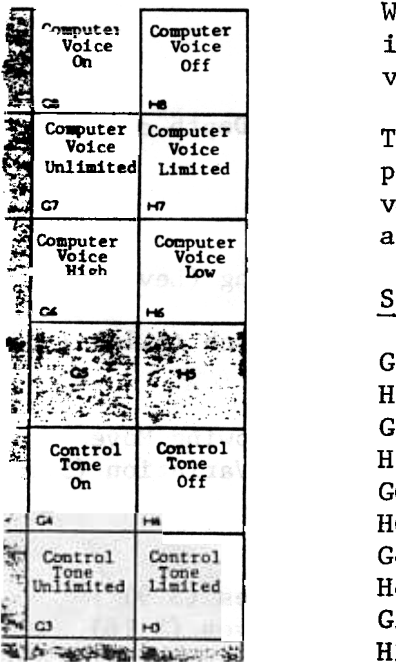

When you first start up the computer, the voice is automatically set on high with the full vocabulary, and the control tone is off.

The voice and tone-options are entered by pressing the sound control key and activat various squares. You must-always press CL after you have chosen your options.

#### SUMMARY

H Computer voice off 8  $G7$  Full vocabul: H 7 G 6 H6 Voice low G Control tone on 4 H4 Control tone of G Full tone 3 H3 Limited ton 8 Computer voice on Limited vocabulary Voice high

If you are pIaying with the bIack pieces, as described in Section 5.2, you must aIso activate square E4 (DisabIe Notation ReversaI) if you are using the computer voice. If you do not activate E4, the moves wilI be announced in reverse notation.

#### THE CHESS CLOCK

The four-function integral clock starts running automatically after the first move is made on the board. The clock will stop after each player makes his move; at that point, it will start up again for the player who i<br>to move next. .

On alllevels except B2, the clock will count the time it takes for each individual move and add this to the total thinking time. In Level B2, however, the time taken for each move is subtracted from the total time allowed for that player to play the game. For blitz or speed chess games played on Level B2, the chess clock changes to a split screen format. This allows the remaining time for both players to be shown in the display at the same time. For a detailed description of the chess clock when used with Level B2, see Section 5.3.2.2.

The time is displayed in minutes and seconds; times over an hour are shown in hours and minutes. To distinguish between the two displays, a dash will appear in the upper left-hand corner of the display when it is showing hours and minutes.

The four different times can be seen at any time by pressing the TM and ST Keys.

When a player is thinking about his move, the time being taken for that move is automatically. displayed. By pressing and holding the TM Key, the total thinking time for that player is displayed.

By pressing TM ST, you can determine how much time the player who is no moving took to make his last move. Pressing and holding TM at that poi will show you his total thinking time. To switch the clock back to th person who is thinking about his move, press the ST Key.

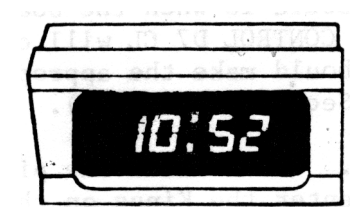

Minutes: Seconds Hours : Minutes

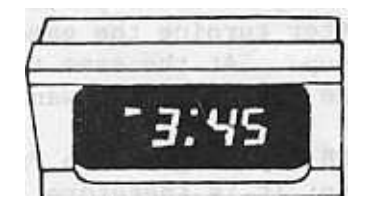

The colon in the center of the display window indicates which player's clock is being displayed. The bottom colon indicates the human's clock, and the top colon indicates the computer's clock.

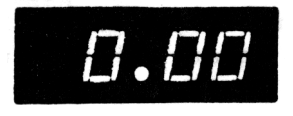

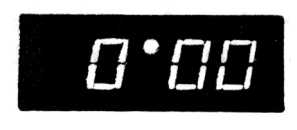

Human's Clock Computer's Clock

If you should desire to interrupt or delay the progress of a game and not have the clocks continue to run, you may do so by simply not acknowledging the computer's move until you are ready to continue play. Both clocks will stop the instant the computer indicates its move, and the clocks will only resume after you have physically made the computer's move on the board.

#### ENTERING/CHANGING PIECES

#### ENTERING PIECES

4.1.1 BASIC SET-UP

After starting up your game, or after activating D8 or D6, the board is set up automatically (see Section 5.1). The white chess pieces are on the bottom two rows (human plays white), and the black pieces are on the top two rows (computer plays black).

By then pressing CAME CONTROL Dl CL, the computer will reverse the board set-up, putting black at the bottom of the board. The pieces should be placed on the board in accordance with the set-up you have chosen.

The board can be cleared of all pieces by pressing GAME CONTROL D7 CL (Clear Board).

4.1.2 OPTIONS FOR ENTERING PIECES

You can enter pieces on the board in one of three different ways:

- a. Entering pieces on a clear boar
- b. Adding pieces to a certain board posit
- c. Entering pieces via the Monitor Mode

The easiest way to enter pieces onto the board is when the board is already clear. After turning the game on, CAME CONTROL D7 CL will clear the basic board set-up. At the same time, you should make the appropriate settings for the side and color you want to play (Sections 5.2, 5.5).

Press the PB Key to get into Problem Mode. PB is also the piece symbol key for the King; it is therefore logical to enter the Kings on the board first. Normally, you should enter all chess pieces of the same type one after the other. To do this, simply press the appropriate piece symbol key first and then enter all pieces of that type on the board.

White chess pieces are placed on the board by simply putting them down on the desired squares; black pieces should be placed on the board, picked up briefly, and then put back down on the board. The computer acknowledges that a white piece has been entered on a square by lighting that square's LED steadily. When a black piece occupies a square, the LED will flash.

Mistaken entries are corrected by simply picking up the chess piece and removing it from the board. The LED on that square will go out to signify that the square is now empty.

You can then press the piece symbol key for the next piece type you want to put on the board. After placing all of the desired pieces on the board, press CL to enter the positions into the computer. Use Position Verification to verify that you have placed all of the desired pieces in the right places (see Section 4.3).

You can, of course, also add pieces to the board when a position is already set up. After pressing PB, the LEDs for all occupied squares will be on. Enter all desired pieces as described above, and then press CL to get out of Problem Mode.

If you want to set up a board position stemming from a certain opening, you can accomplish this very easily by using the MOnitor Mode (see Section 9.0). Simply set up the board with the pieces in their basic positions, and then press CAME CONTROL E6 CL to get into Monitor Mode. At this point, you can make alternating legal moves for both colors until you have reached the desired board position. You should then press CAME CONTROL, E6 CL to get out of Monitor Mode (the LED in square E6 should go out). The color to move will depend upon the last move that was made on the board. Pressing GAME CONTROL DS CL will change the color to move, if necessary.

> NOTE: Before entering GAME CONTROL D7 CL, and before you enter any pieces on the board, you must erase the game's memory by entering GAME CONTROL D8 CL. This is also necessary after first plugging the game in.

#### CHANGING PIECES ON THE BOARD

-

-

-

-

-

-

At any time during the game, when it is your turn to move, you can change any of the pieces on the board. You can add pieces and/or remove pieces. After you make changes on the board, you should always use Position Verification to make sure of the board positions (see Section 4.3).

#### 4.2.1 REMOVING PIECES FROM THE BOARD

If you want to remove a chess piece from the board, simply press the PB Key and take the desired piece(s) off the board. Press CL to get out of Problem Mode.

#### 2 ADDING PIECES TO THE BOARD

If you wish to add chess pieces to the board during agame, you must press the PB Key and then the appropriate piece symbol key. To add a white piece of that type, simply put the piece down on the square. To add a black piece, you must put the piece down, pick it up, and then put it back down on the square once more.

You know that white pieces have been entered when the LEDs on those squares are steadily on. For black pieces, the LEDs will be flashing. Press CL to get out of Problem Mode.

#### 4.2.3 CHANGING BOARD POSITIONS

If you would like to change the board position of any piece on the board, press the PB Key and then the appropriate piece symbol key. Now move the piece to the desired new square and change the color if necessary, as described above. Press CL to get out of Problem Mode.

#### CHANGING PIECE COLORS

When you want to change the color of a piece on the board, first press the PB Key and then the appropriate piece symbol key. Simply pick the desired piece up and put it back down on the same square, and the color will be changed. Press CL to get out of Problem Mode.

#### 4.2.5 CHANGING PIECE TYPES

If you wish to change a piece on the board to a different piece type,  $\,$  pres the PB Key and then the piece symbol key for the new piece type. Now ex change the pieces and set the color as described above if necessary. Pres CL to get out of Problem Mode.

#### POSITION VERIFICATION

After entering pieces, changing pieces, or taking back moves, you shou!d always use Position Verification to make sure that you have set up the board correctly. To do this, press the PV Key and then press each individual piece symbol key. The computer will show you which squares are occupied by lighting the LEDs in those squares. The LEDs will be steadily on for all white pieces, and will be flashing for all black pieces. Press CL to get out of Position Verification.

At the beginning of a new game, you must enter GAME CONTROL D8 CL. In doing this, you are erasing all previous entries or options that you may have chosen. You must do this even if you have just plugged the unit in (see Section 2.1) After plugging the game in, or after activating D8, the pieces

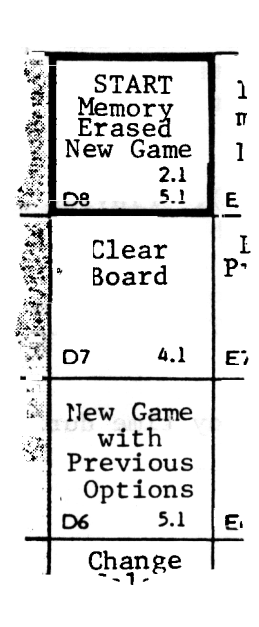

are all in their basic starting positions (white on the bottom two rows), Level One is in effect (average response time 5 seconds), the color is automatically  $l$  set (the computer is playing black), the voice is  $\mathbb{R}$  selected, and the computer is set to think on your 1 time. If you wish to change any of the options, you màv do so at this time.

If, however, you want to play a game of chess with the same options you had set for the previous game you played, you may enter CAME CONTROL D6 CL instead. All of the options you have previously chosen (color, playing levels, etc.) will remain the same and do not have to be re-entered.

Before entering either D8 or D6, please put all pieces  $E_i$  on their starting squares.

Change  $\frac{1}{2}$  NOTE: After plugging the unit in, and before starting a new game, setting up a problem, or entering any options, you must always enter CAME CONTROL D8 CL.

SETTING THE PLAYING DIRECTION / CHOOSING COLORS

The unit is automatically set for the white pieces to move from the  $b$ ottom to the top and for the white pieces to occupy the bottom two rows.

If you would rather play with the black pieces from the bottom of the board, enter GAME CONTROL D1 CL. Be sure to set your pieces up on the board before turning the unit on or after entering GAME CONTROL, but before choosing any options.

The direction of play is the only option that cannot be changed once you have started a game.

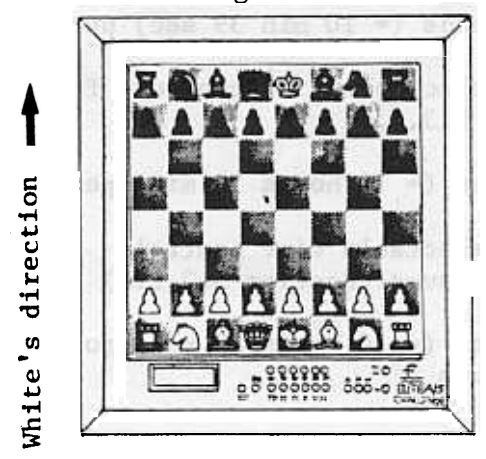

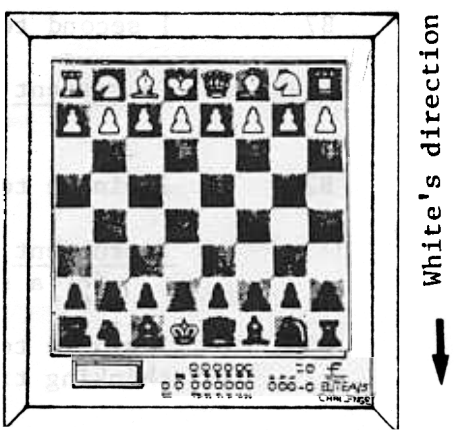

Direction of play without Dl option Direction of play with Dl option

#### 5.3 THE PLAYING LEVELS

The playing strength of a chess program primarily depends upon the amount of time available for thinking: the longer the thinking time, the higher the playing strength.

The program offers you an infinite number of playing levels with aIl possible options with regard to choosing and setting time limits for individual moves or for a number of moves. This enables you to set up any desired playing strength.

After starting up the game or after entering D8 (new game), Playing Level One is automatically in effect. The playing level is set by pressing the LV Key (the display will show -LC-), and you must then use a chess piece to activate the contact in the desired option square. The program will confirm your option choice by lighting the LED in that square. This procedure is ended by pressing CL.

The playing level can be changed as often as you wish at any time during the game.

Summaryof the Playing Levels

Training levels with pre-programmed settings (Section 5.3.1.1)

Playing Level Time Controls (Settings) Average Response Time

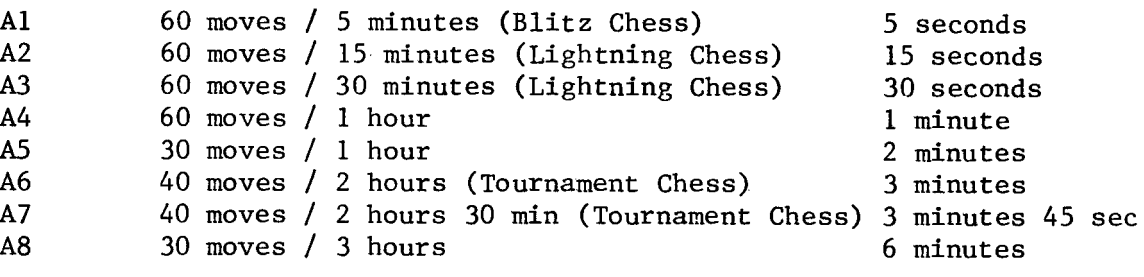

Training level with user selectable time controls for individual moves (Section 5.3.1.2)

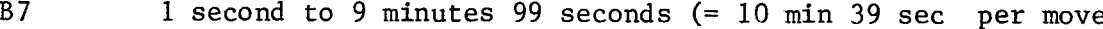

Tournament level with user selectable time controls for a game (Section 5.3.2.2)

B2 1 minute to 9 hours 99 minutes (= 10 hours 39 min) per game

Tournament level with user selectable time controls for a specific number of moves (Section 5.3.2.1)

B3 1 minute to 9 hours 99 minutes (= 10 hours 39 min) total thinking time for 1 to 99 moves

#### 5.3.1 TRAINING LEVELS

#### 5.3.1.1 PLAYING LEVELS AI-A8

For playing levels Al through AB, the total thinking time is pre-set for a certain number of moves. These thinking times are pre-programmed and you cannot change these levels.

Since these are training levels, the total thinking time for a certain number of moves for the player and/or for the computer are not strictly adhered to. The time limits should"serve as a guide. As a rule, the computer will hold itself to those times and will usually not use up all of the time which it has available.

The average response time for each individual move can be computed from the time limits. Depending on the complexity and the nature of the position, the actual thinking time can deviate considerably from the average time. For example, the computer will use very little time when its King is in check and it only has one legal move. On the other hand, the computer might use more time when it is on the defensive or when the program sees a possible mate and wants to make the best move.

When time is saved on a move, the thinking time which has not been used is distributed equally among the rest of the moves; when more time is taken for a move, the excess time taken is subtracted from the average times taken for the rest of the moves. The thinking time is then recalculated for each move that follows.

Functions such as move take-backs and changing sides have no effect on the time limits.

The settings for playing levels AI-AB can be found in the summary in Section 5.3.

Interrnediate Levels

Each of the above mentioned playing levels AI-AB can be weakened by turning off the computer's "brain" (see Section 5.6). Essentially, by doing this you are not allowing the computer to think on your time. This enables you to have B more intermediate levels from which to choose.

You can turn off the "brain" by entering GAME CONTROL E8 CL. You turn i off and on again as otten as you wish during agame.

5.3.1.2 PLAYING LEVEL B7 (Training Level)

In level B7, another training level, you no longer set the total thinking time for a certain number of moves, but rather the thinking time for the individual move. The time that you set will be in effect for all moves which follow.

In contrast to the other training levels, the program can no longer divide up the thinking times for the individual moves. After the time limit has been reached, the computer is forced to haIt its thinking process and will play the best move it has found at that point. Occasionally, when faced with forced moves, the computer will not use alI of its allotted time and will sometimes even respond immediately.

B7 -Entry Outline

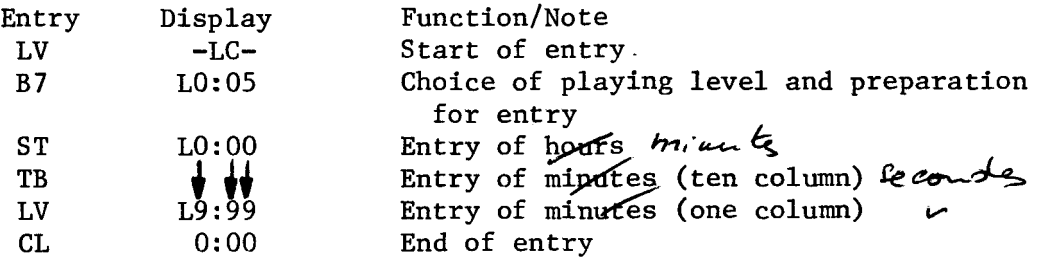

Zero entries are not allowed

NOTE: When using the above outline to enter information, the chess piece which you are using to activate the square contacts cannot be put back down on the entry square (in this case B7) during the entire entry procedure! Please hold the chess piece in your hand while you are doing this.

#### 5.3.2 TOURNAMENT LEVELS

5.3.2.1 PLAYING LEVEL B3 (Tournament Chess)

As an extension of and supplement to the training levels, level B3 is provided as a level for serious tournament chess. Each player must make a certain number of moves within a set time period, in accordance with tournament rules. These two factors - number of moves and time controls - must be set in advance.

In today's tournament chess, several different time controls with vari numbers of moves are customary for a game. For example:

Event First Time Control Second Time Control Third Time Control

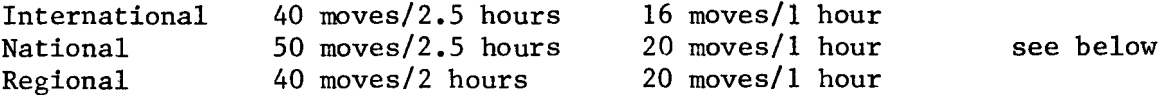

After the second time control, three different procedures are generally used in order to determine the outcome of a game:

a. More time controls are added; in this case the values of the secon time control are usually used for all the rest of the moves.

- b. A total amount of thinking time is set for all the remaining moves, without taking into consideration the number of possible moves which will be made.
- c. The game will be evaluated by a neutral party.

You can set the computer for the third time control as in a. or b. above.

Generally, after the thinking time has run out, there will be a check to see if the set number of moves were made. If this is not the case, the game will be forfeited because it went beyond the time limits.

The computer takes its allotted thinking time and divides it up as desired. The actual thinking times will vary considerably from the average response times. Depending upon the complexity and nature of the position, the computer will take more or less time for each move.

If the computer takes less of the allotted time for a move, the saved time will be divided equally among the rest of the moves; if the computer takes more time for a move, that amount of time will be subtracted from the rest of the moves to correct the time controls. The thinking times will be calculated after each following move.

Example of taking less than the allotted time:

Imagine that the computer has been set to make 40 moves in 2 hours, and it makes the first 20 moves out of its opening library. Since the amount of time taken to think about these first 20 moves was zero, the computer still has the entire amount of thinking time left. As noted above, the saved time will be equally divided among the rest of the moves. From that point on, the average response time will then be 6 minutes per move for the other 20 moves.

> NOTE: When using the following outline to enter information, the chess piece which you are using to activate the square contacts cannot be put back down on the entry square (in this case B3) during the entire entry procedure! Please hold the chess piece in your hand while you are doing this.

# B3- Entry Outline

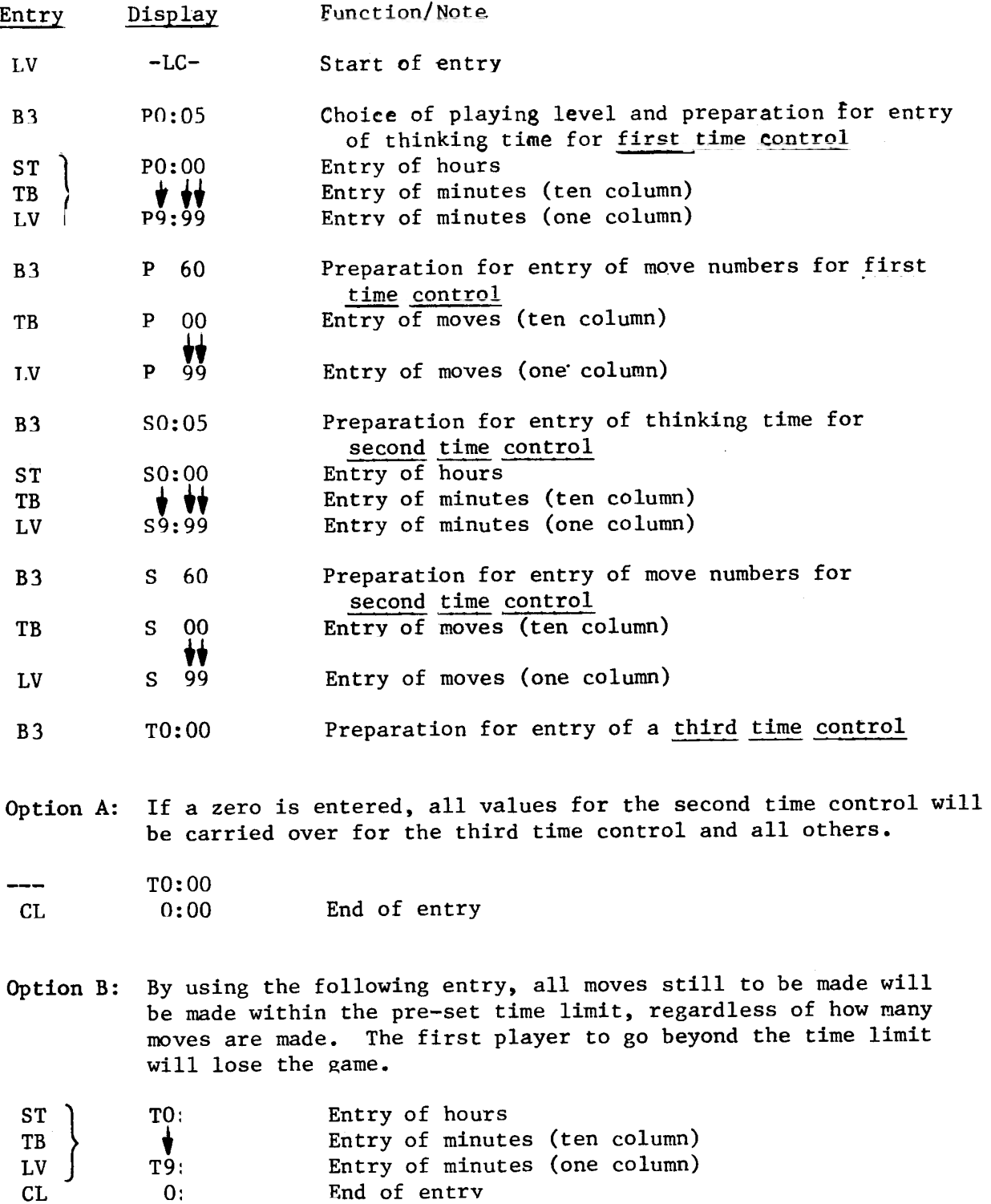

Please note that zero entries cannot be made for the first and second time controls.

#### 5.3.2.2 PLAYING LEVEL B2 (Blitz or Speed Chess)

Playing level B2 provides you with another tournament level. On this level, a total time limit is set for the game, without taking into consideration the number of moves which will be made. This type of setting is mainly used for blitz or speed chess games. In tournament chess today, the following time limits are customary:

> Blitz Chess: 5-10 minutes per game Speed Chess: 20-45 minutes per game

The time settings must be entered individually for each side. This gives you the opportunity to enter different times for yourself and the computer. The game has to end within the set time limit. If one of the players should go beyond his total thinking time, that player loses the game.

If the computer goes beyond its time, it will concede defeat by displaying 00 in the left-hand side of the display and flashing the LEDs in rows 2, 4, 6, and 8 (see diagram).

If the human goes beyond bis time, the computer will recognize this and display 00 as the two digits on the right, with the LEDs in rows 2, 4,6, and 8 steadily lit (see diagram).

B2 -Entry Outline

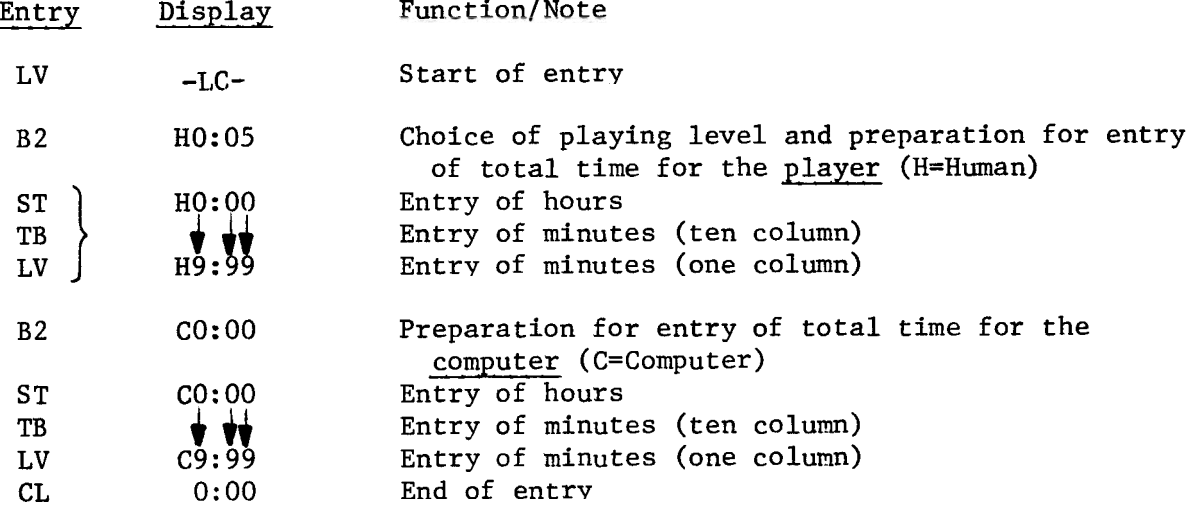

Zero entries are not allowed.

NOTE: When using the above outline to enter information, the chess piece which you are using to activate the square contacts cannot be put back down on the entry square (in this case  $B2$ ) or any other A or B square during the entire entry procedure. Please hold the chess piece in your hand during this procedure.

As each move is made on the board, the clock will automatically display the amount of time remaining for each player. The left-hand digits show the time remaining for the computer, and the right-hand digits show the time remaining for the human. If the time remaining is one hour or greater, the digit display will show hours. If the time remaining is less than one hour, the digit display will show the number of minutes remaining. If only seconds remain, the digits will show the number of seconds. The display will show the time remaining in the game in a count down mode, i.e., the clock will run in reverse.

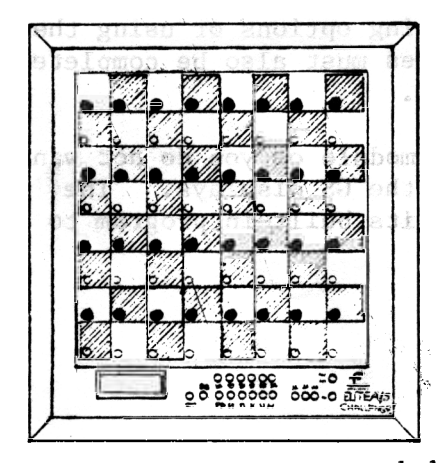

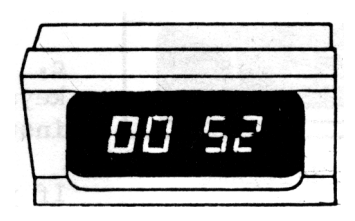

If either side goes beyond the set time limits, the game is normally ended at that point.

However, if you would like to continue the game for practice, simply press the CL Key twice after the LEDs Time limit has been exceeded  $h$ ave come on to signal that the time has run out. You can then continue playing that game. For the rest of the moves you make, you will be

allowed the same amount of time that you had originally set. If the time should run out again, the computer will again light the LEDs to show this.

# 5.4 PUTTING IN MODULES / CHANGING MODULES

Your chess computer has been designed to allow you to expand and improve its programs by using interchangeable modules. General and special modules for all phases of the game will be available.

During a game, the computer will signal to you when you should change modules and which module to put in. The computer will even tell you th type of problem you have set up after you have entered the pieces on th board (middlegame, endgame).

By means of the following display indications, the computer tells you the type of position you are dealing with  $(GS = Game Stage)$ . At the same time, it will suggest when you should put the module in.

When putting in or changing modules, it is imperative that you follow the instructions that come with each module. Installing the module incorrectly can cause the computer to malfunction or can cause the game that has been played so far to be lost.

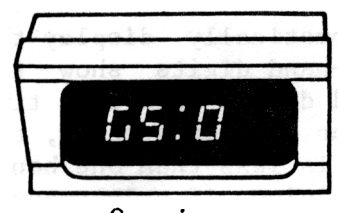

Opening

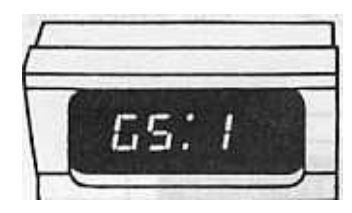

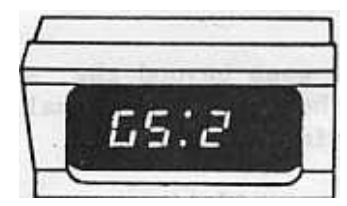

Endgame

Before  $\,$  putting a module in,  $\,$  please note the foll $\,$ ing:

a. All positions that are entered must be checked for legality.

b. Before the module is put in, the current move <code>must be completed</code> and any <code>illegal move indica</code> must be cleared.

c. If you arè choosing options or using the control keys, these procedures must also be completed before installing the module.

Middlegame If you do not have a module or you do not want to use one, simply ignore the CS displays. The computer will then go back to its built-in program to continue the game.

#### 5.5 THE START OF A CAME / FIRST MOVE

The computer automatically assumes that white will make the first move. If you are playing white, the game starts with the first move you make. However, if you want to play black, press the RV Key and the computer will start the game with a move for white. The chess clock starts up when the first move is made.

#### Playing with an Opening Module

Choose your opening module and push it into the module receptacle before you start up the game. More information about putting in and changing modules is provided in Section 2.2.

Even if you do not use an opening module, you will notice that the computer seems to move very quickly at the beginning of a game. The reason the computer responds so fast is that it contains a library of 6,167 opening positions from grandmaster play. If you make a move which is contained in this library, the program will determine if a countermove is available. If it finds one, the countermove will be made immediately and the thinking time will thus be zero. If it cannot find a countermove, the computer will start to think of a move.

You can, of course, play through a random opening variation and then choose a color and continue the game. To do this, press the RV Key for each side in turn and make the indicated moves on the board.

To play a specific opening variation, do the following: Keep pressing the RV Key until the board indicates the desired move, and then make that move on the board. You can repeat this procedure for each side until you have reached the board position you want. Then choose your color and continue the game.

Playing without an Opening Book Library

If the program has no opening library from which to draw its moves, it wi be forced to take time to think about each move.

If you have an opening module in the game and you would rather not use it, it is not necessary to remove the module to accomplish this. By entering CAME CONTROL D4 CL, you can prevent the computer from making use of the opening library.

#### Entering Your Own Openings

If you have no opening module, or if you want to continue with an opening variation that is not contained in the library, you can use the Monitor Mode to enter any series of desired moves.

By entering CAME CONTROL E6 CL (the LED on square E6 will be on), you can enter the Monitor Mode (see Section 9.0). You can now alternately enter as many legal moves for both sides as you wish, until you reach the desired position. Before you go on to finish the game, you must now enter CAME CONTROL E6 CL again (the E6 LED will go out) to get out of Monitor Mode.

5.6 THINKING ON THE OPPONENT' S TlME

 ${\tt A}$  special feature of this program is the "brain" which enables it to thim on its opponent's time.

While the computer is making its move, you are able to use that time to analyze the position and think of a countermove to the move the computer might make. Similarly, the computer also thinks ahead while you are deciding which move to make. The computer does this automatically, whenever you are thinking about your move. There are no time limits on this for any level.

The "brain" is based on the following principle: While it is thinking about a move, the program will store in memory the anticipated best line of play, up to 9 half-moves (see Section 5.12).

The first move is the computer's countermove to the move you have made.

The next move is the anticipated countermove that you might possibly make. This move serves two functions. It makes up the move suggestion (see Section 5.7) which you can request. It is also the move upon which the computer will now base its calculations. Thus, the computer assumes that you will make this move and immediately starts thinking of the countermove.

If you play this move or take it as a move suggestion, the computer wi play its countermove immediately or after a very short time. In thi manner, the computer is able to save up thinking time, which can then be divided among the rest of the moves. Another option would be that the computer could use the normal amount of time and thereby be able to search deeper and search more variations, thus making it stronger.

If, however, you play a different move, the computer will discontinue im first move calculation and start a new one, based on the move vou actua made.

The "brain" is not used if the program has not had the chance to think about a move, e.g., right after using Problem Mode or right after getting out of book.

#### Turning the "Brain" Off

Before starting a game, you can enter GAME CONTROL E8 CL to invoke this special feature. After doing this, the computer no longer has the ability to think on your time. Tt will only start its move evaluation after you have made your move on the board.

Each playing level can be weakened by using option ES to turn the "brain" off. You are thus given the option of having more playing levels to choose from. The computer's "brain" can be turned on or off during a game as often as desired.

#### 5.7 MOVE SUGGESTIONS

If you are in a position where you are not sure which move to make, the computer will help you. When you press the DM Key, the computer will suggest a move for you to make by lighting the LEDs in the FROM and TO squares of that move.

The computer will not give you a move suggestion if it is not using its book opening library and has not had the chance to calculate the previous move.

A move suggestion can be taken from the book opening library, or it can be the result of the previous move's calculation, with the suggested move being the best countermove that the computer came up with (see Section  $5.6$ ).

#### Accepting the Suggested Move

You can accept the computer's move suggestion by simply making the indicated move on the board.

#### Declining the Suggested Move

If you would rather not make the computer's suggested move, simply press the CL Key to turn the LEDs off. Another option would be to simply ignore the LEDs which are on for that move and make any other move of your choice. As soon as you make your desired move on the board, the LEDs will go out.

When the DM Key is pressed, the computer will also show the current mov number in the display (see Section 5.17).

#### 5.8 MOVE TAKE-BACK

A move made by mistake or a "weak" move can be taken back by means of the TB Key. A longer series of moves, the entire game if you wish, can be taken back by repeatedly pressing the TB Key. If you have entered the Problem MOde at a previous point in the game, the take-back will only go back to that point.

The move to be taken back will be indicated by steadily lit LEDs. After pressing the TB Key, the LED on the last square which was moved TO will light. When you pick up the indicated piece, the LED will light to show you where that piece moved FROM. Putting the piece back down on that square will turn the LEDs off.

Normal moves are taken back by simply putting the piece back to its original square.

With captures, you must first put the capturing piece back on the board, and then put back the captured piece. The appropriate piece symbol key will indicate the color and type of the captured piece, and an LED will be on to show you the square that it occupied.

When taking back a castling maneuver, the LEDs for the King's move wi light first. It is imperative, however, that you move the Rook back fir and then move the King back.

For en passant moves, first the capturing pawn's move is taken back and then the captured pawn is put back on the board.

A pawn promotion is taken back by first taking the promoted piece off th board, and then putting the original pawn back on its FROM square.

You can also take back a full move (two half-moves) at one time by pressing the TB Key twice. The computer will light the LEDs to guide you through the move take-back.

#### Forcing the Computer to Make a Specific Move

If you take back one of the computer's moves, the computer will not start thinking again until you have pressed the RV Key. However, you also have the option of making the next move for the computer's side. If you do this, the computer will not start thinking about its next move until after you have made your own move on the board.

#### 5.9 CHANGING SIDES

You can change sides with the computer as often as you wish at any time during a game. Please note, however, that the thinking time which has been taken so far is not affected by the changing of sides. When you change sides, each player keeps his original time, and thus still has the same amount of time left to make his moves. If you want to change sides with the computer after it has just made a move, press the RV Key.

If you have just made the computer's move on the board, and then you decide you do not want to accept that move and you would rather change sides, press TB to take the computer's move back as described in Section 5.8. Then make a different move for the side the computer was playing and press RV to change sides with the computer.

#### HALTING THE COMPUTER'S THOUGHT PROCESS

You can haIt the computer's thinking process at any time by pressing RV. The computer will then play the best move that it has calculated up to that point.

Press the RV Key only one time; if you should press it again, the computer will start thinking about another move (see Section 5.16, Alternate Moves).

Pressing RV will only work in this case if the computer has had the chance to calculate a move. Thus, pressing RV right away after using Problem Mode will not work. This is especially true for the special programs in Levels BS and B6.

LOOKING INTO THE COMPUTER'S THOUGHT PROCESS

By pressing the DM Key while the computer is thinking, you can see the move that the computer is currently thinking of making. LEDs will flash on the board to show you the best move that the computer has considered up to that point.

Pressing CL will turn the LEDs off.

When the DM Key is pressed, the computer will also show the current move number in the display (see Section 5.17). Pressing the TM Key will restore the time display.

5.12 LOOKING AT THE ANTICIPATED LINE OF PLAY

While the computer is thinking about a move, it calculates and stores in memory the best anticipated line of play, up to a depth of 9 half-moves.

The first of these moves is the computer's countermove, and the second can be seen as the move suggestion (see Section 5.7). The program will allow a deeper look into its calculations, in that it will show you this principal variation on demand.

By repeatedly pressing the DM Key, the computer will show you the move it thinks you will play and the anticipated line of play up to 7 half-moves. The actual number of moves shown will depend on the amount of time the computer had to think, and does not have to agree with the displayed search depth.

Once alI of the moves have been shown on the board, the first move (the computer's actual move) will be shown again. You can interrupt this process by pressing CL, at which point the first computer move will be shown.

#### 5.13 SCORE DISPLAY

After entering GAME CONTROL E3 CL, you will be able to get another look at the computer's thought process. If you also press the LV Key while the If you also press the LV Key while the computer is thinking, you will see the score display, the search depth (see Section 5.14) and the move time (see Section 3.4) displayed in 4-second intervals.

At the beginning of a game, or before you make your next move, enter CAME CONTROL EI E3 CL, and the information noted above will automatically be displayed after you make each of your moves on the board.

The score is displayed in hexadecimal notation. follows for conversion purposes. Please use the table which

The value displayed shows the difference between the score displays for white and black. The score display consists of the material score (lefthand side of display) and the positional score (right-hand side of display). When the human has the advantage, a dot will appear in the middle of the display. This dot will not be displayed if the computer has the advantage.

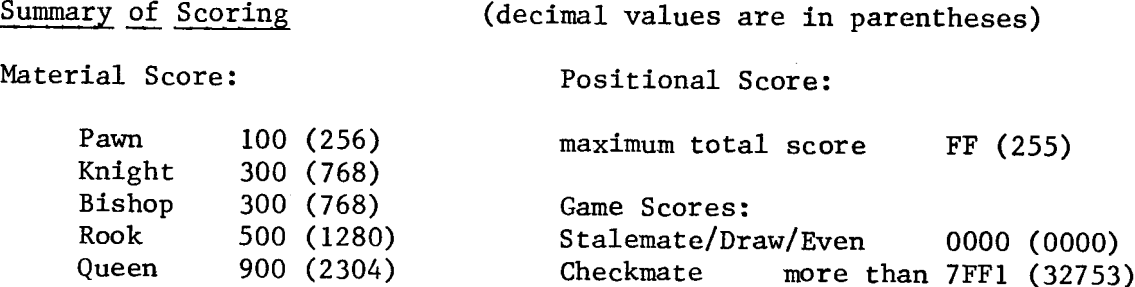

You can also request a display of the score after the computer has already announced its move by simply pressing the TM Key twice before making the computer's move on the board.

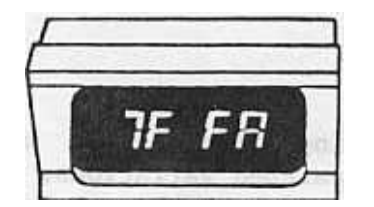

#### $Example 1:$

The computer announces mate against its opponent. If the computer recognizes a mate against itself, a dot will appear in the center of this display.

 $Example 2:$ 

The display shown on the right indicates a definite positional advantage for the human. Please note that this display can be interpreted in various ways. Possibility A: The human has a material advantage of 3 pawns and a clear positional advantage. Possibility B: The human has a material advantage of 4 pawns, but is not as well off positionally.

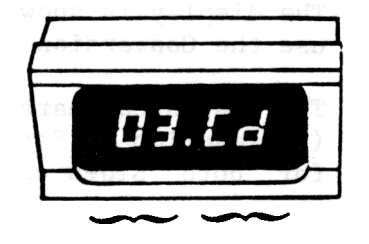

Material Positional Score Score

#### CONVERSION TABLE

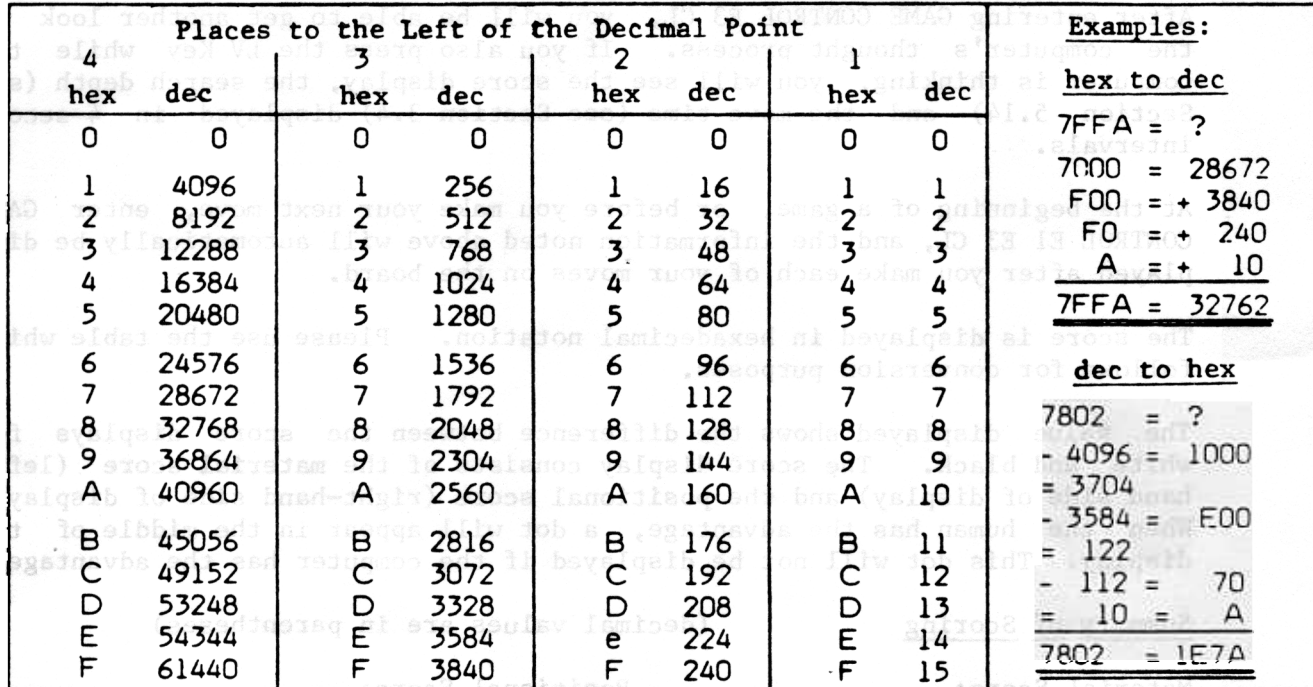

#### NOTE:

Since the hexadecimal numbering system is best suited for the programming of microprocessors, this system is used to represent binary numbers.

Sixteen different digit symbols are used in this system. Since we only recognize 10 of the digits, the letters A, B, C, D, E and F are added as symbols.

The above table will help you to decode the displayed values for the scor and the search depth.

#### 5.14 SEARCH DEPTH

If you press the LV Key while the computer is thinking, the display will show you the current search depth and the number of searched variations. The display is shown in hexadecimal format. To convert the numbers, please use the Conversion Table in Section 5.13.

The displayed search depth was arrived at by means of the Shannon-A Strategy (explanation in Section 7.0). This strategy calculates all possible moves for both sides up to a set depth. From all of these possible moves, a certain number of moves are searched further. The search depth for these certain moves, the Shannon-B Strategy, is not displayed. Tt can be up to 10 or more half-moves.

The number of searched move variations appears in the left-hand side of th displav.

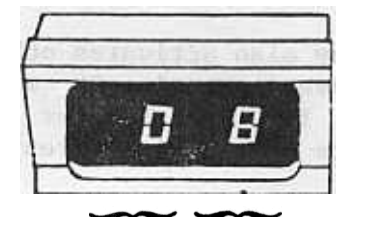

Example:

The display shows that the program is at a search depth of 8 half-moves, and is now analyzing the first move. When it has finished analyzing this move, a l will be displayed--the program is now analyzing the second move variation. Once all moves have been analyzed, the .program will start searching the next Variation Depth half-move up (in this case, 9).

If you enter CAME CONTROL El CL, the search depth will automaticallv be displayed whenever the computer is thinking.

By entering GAME CONTROL El E3 CL, the display will automatically show the search depth, the score, (see Section 5.13), and the move time (see Section 3.4) in 4-second intervals.

You can also request a display of the search depth after the computer has already announced its move by simply pressing the TM Key before making the computer's move on the board.

BEST MOVES / RANDOM MOVES

The program will usually make the best move it can (the highest scoring move it found in the time it had to analyze the position).

If it finds two or more moves that have basically the same value, it wi pick one of the moves randomly.

Along with the best move found, you can ask to see the alternate moves (se Section 5.16).

ALTERNATE MOVES

When the computer has finished its search and has come back with a move, you can push the RV Key to have it make a different move. If you choose to do this, you cannot, of course, have moved the computer's piece on the board.

You can repeat this procedure as often as you wish. All possible moves will be shown, in the order of their score. The set time limit is used for each of these moves.

Each move is only shown on the board one time. repeated, there are no more possible moves. When the last move is

You can end this procedure at any point by simply making a move on th board.

#### 5.17 MOVE COUNTER

To activate the move counter, simply press the DM Key. The display will show the current move number for the side to move.

Along with the move number display, pressing the DM Key also activates other functions at the same time. If it is your turn to move, pressing DM will suggest a move for you to make (see Section 5.7). If the computer is thinking about its move, pressing DM will show you the move it is currently considering (see Section 5.11).

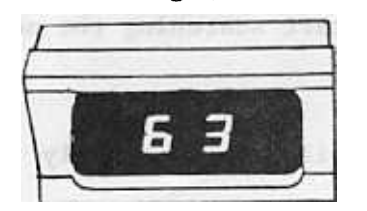

Example:

The side which is moving has made 62 moves, and is currently thinking about the 63rd move. The numbers in the display are shovm in hexadecimal form.

#### 5.18 ENDING THE CAME

The chess game ends with a mate, a resignation, a stalemate, or a forced or agreed-upon draw. The computer uses different combinations of steadily lit or flashing LEDs to display, announce, or claim all of these game endings.

#### 5.18. CHECKMATE / RESIGNATION

If the computer discovers a forced mate against you, it will announce how many moves it will take to mate you. This announcement is made by lighting rows of LEDs on the board. In this case, the number of rows left unlit indicates the number of moves to mate. For example, if the computer finds that it can mate you in 7 moves, the 7 upper rows will be unlit, and only the LEDs on the bottom row will be on.

Pressing the CL Key will turn the LEDs off, and the computer will then show you its move on the board.

When the computer actually mates you, all of the board LEDs will light.

If you have entered CAME CONTROL E2 CL (Resign Enable), and the computer sees a forced mate against itself, it reacts as above, but the LEDs will be flashing. This indicates the computer's resignation.

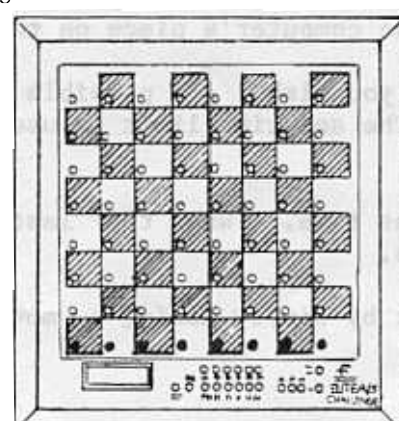

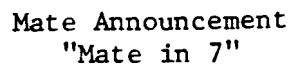

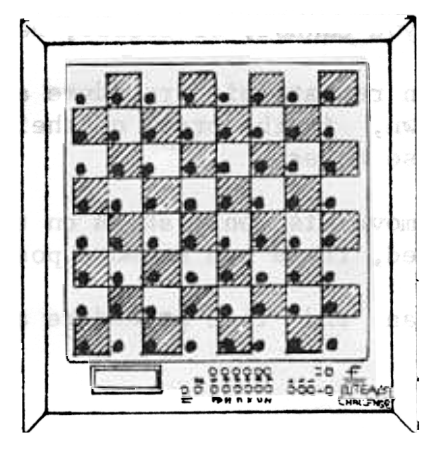

End of the Game "Checkmate"

5.18.2 STALEMATE

A game is drawn by stalemate when the player whose turn it is to move has no legal moves, and his King is not in check.

The computer claims a draw by stalemate by lighting the Al-H8-Hl triangle of LEDs on the bottom of the board.

When this occurs, the game is over and cannot be continued.

Draw by Repetition

5.18.3 FORCED DRAWS End of the Carne "Stalemate"

 $666.9$ 

A game is drawn, at the request of one of the players, position occurs three times and the same player has the move each time (fo example, perpetual checks). when the same

The position is considered to be the same when the pieces of the same typ and color are on the same squares.

The computer claims this draw by lighting the LEDs in the AI-HB-Hl triangle, plus the AB LED. Pressing CL will turn the LEps off and the drawing move will be played.

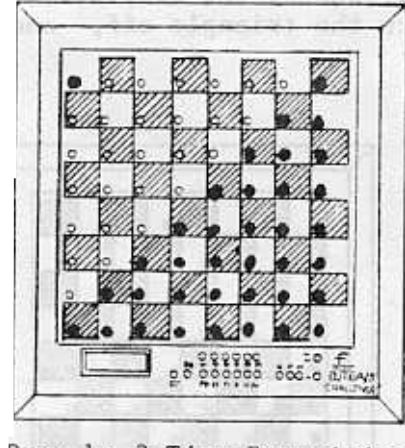

Draw by 3-Time Repetition

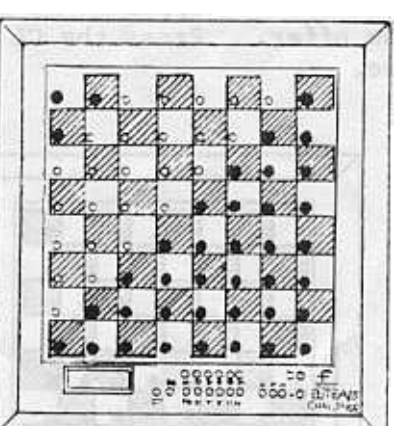

Draw by the SO-Move Rule

Draw by the 50-Move Rule

Agame is drawn when the player to move can prove that at least 50 moves have been made by both sides without either sided having pushed a pawn or captured a piece.

The computer claims this draw by lighting the LEDs in the AI-HR-Hl triangle, plus the LEDs in the A8-A7-B8 triangle. Pressing CL will turn the LEDs off and the drawing move will be displayed.

recunicar of

A technical draw occurs when neither of the two players possesses sufficient material to bring about a mate (e.g., King and Bishop vs. King or King and Knight vs. King and Bishop).

The computer claims this draw by flashing the LEDs in the Al-H8-Hl triangle. You can continue the game by simply pressing CL to turn the LEDs off. After a few more moves, the computer will repeat its draw claim.

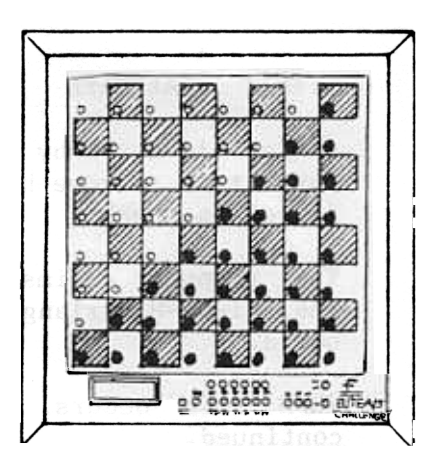

End of the Game

#### 5.18.4 DRAW BY AGREEMENT **Example 2018** 2019 12:30 ND raw"

If the computer sees that no mate is possible because of a lack of material, it will of fer a draw by flashing the LEDs in the Al-H8-Hl triangle. Pressing CL will turn the LEDs off and the countermove will be played. To decline the draw offer. simply keep on playing.

You can also, of course, offer the computer a draw. To do this, first take your King and the computer's King off the board. Now put the computer's King back on the board, and then put your King back. The LEDs in the lower Al-H8-Hl triangle will flash. Press the RV Key to complete your draw offer.

The computer will accept the draw offer by lighting the LEDs in the Al-H8-Hl triangle. If the upper Al-A8-H8 triangle lights, the computer is declining the drawoffer. Press the CL Key to turn the triangle off, and make your next move.

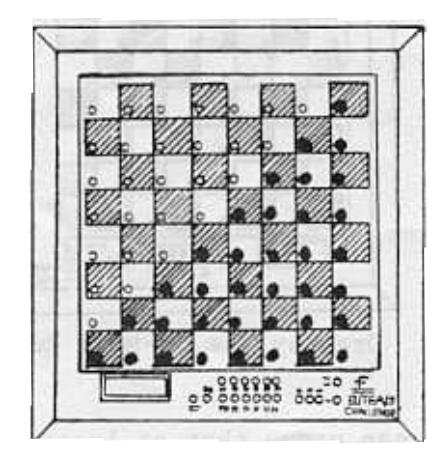

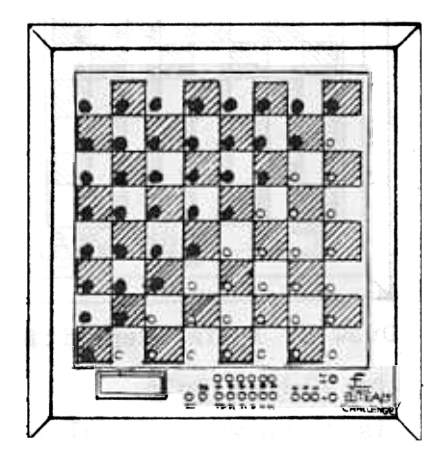

"Draw Offer Accepted" "Draw Offer Declined"

6.0 CHESS PROBLEMS

6.1 ANALYSIS LEVEL BI

Contrary to the other playing levels (Al to A8, B2, B3, and B7), level Bl has no time limit. Due to the computer's memory capacity, the search depth had to be limited to 32 half-moves.

Cet into this level by entering LV BI CL. When RV is pressed, the computer will start thinking. The program will search for a move until it sees a mate; until it reaches a search depth of 32 half-moves; or until the RV Key is pressed to interrupt the thinking process.

All of the features listed in Section 5.0 are also valid for this playing level

6.2 NATE SOLVING LEVEL B6

For the mate solving level B6, a special program is activated which only searches for mates.

Since positional and material values are disregarded in the move searc Countermoves should therefore be made by the human or obtained from the computer on anoth this program is not suitable for regular chess games. level.

A special feature of this program allows the search depth to be limited. Unnecessarily deep searches are prevented; the amount of time used will be reduced to the minimum time necessary. Another feature of this level is the ability to find all solutions (alternate solutions) within the set search depth.

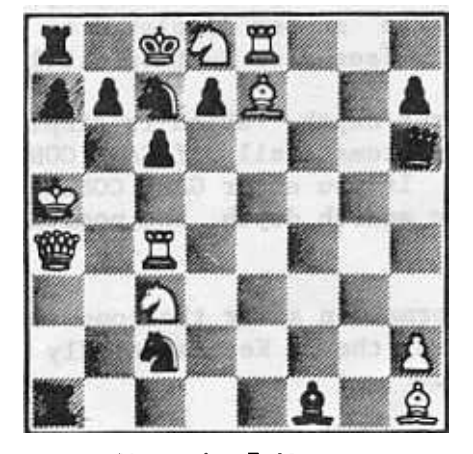

Mate in 7 Moves

Solution:  $Nd8 \times c6 (+)$ 

 $\overline{\phantom{0}}$ Times: Level BI in 3min 09sec Level B4 (05): 3min I2sec Level B5 (05): 4min 28sec Level B6 (07): 2min 09sec

This program works in much the same way as the B-Strategy of the playing levels. This search is also referred to as a noniterative search. For a detailed description. see Section 7.2.

The setting of the search depth usually limits the number of moves searched. Because of the characteristics of the program, however, certain moves are searched further. These moves, also called forced move sequences, are capturing moves, checks, and escapes from check situations. This enables the computer to solve many problems with the search depth set very low.

The illustrated chess problem can be solved correctly in only 2 minutes and 09 seconds, at a search depth setting of 7 moves.

Finding relative alternate solutions, however, can only be done if the set search depth is identical to the shortest possible solution.

This program also works so that, instead of "giving up" on a problem, a mate with a longer move sequence will be displayed.

#### 6.2.1 SETTING THE SEARCH DEPTH

By entering LV B6, you can set the desired search depth for the computer. The left side of the display will show an "n" for mate in "n" moves. The right side of the display shows the number of moves to mate. The search

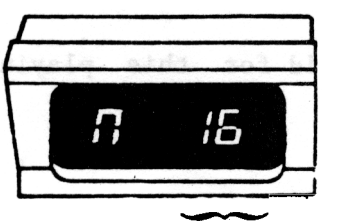

depth can be set by repeatedly pressing the LV and TB Keys. Set the number for the one column with LV, and the number for the ten column with TB.

Due to the computer's memory capacity, the search had to be limited to 31 half-moves. Thus, the pro gram has the ability to solve mate problems up to 16 Search Depth moves.

It is possible to set the display for up to 99 moves. However, all settings greater than 16 will automatically be reverted to 16 by the computer.

After setting the desired search depth, end the procedure by pressing the CL Key. Pressing RV will cause the computer to start the search.

6.2.2 LOOKING INTO THE COMPUTER'S SEARCH PROCESS

While the computer is searching for a move, the search depth can be displayed by pressing the LV Key. The number on the right signifies the set search depth in half-moves. To solve a mate in 6 moves, for example, the computer would have to search Il half-moves. The number d1splayed on the left is the number of variations searched so far (see also Section 5.14).

Pressing TM will show the move time. The search depth, which is displayed when the LV Key is pressed, will be displayed automatically if GAME CONTROL El CL is entered before the search is started. If you enter CAME CONTROL El E3 CL, the display will automatically show the search depth, the positional score, and the move time in 4-second intervals.

You can also request a display of all this information after the computer bas already announced its move by simply pressing the TM Key repeatedly before making the computer's move on the board.

If you press the DM Key while the computer is thinking in order to look at the moves it is considering (see Section 5.11), the computer will start showing you a move only after it has searched the first variation.

#### 6.2.3 THE SEARCH / ANNOUNCEMENTS

Pressing the RV Key will start the computer's search process. The program will search until it finds a mate, or until it recognizes that no mate is possible within the set search depth.

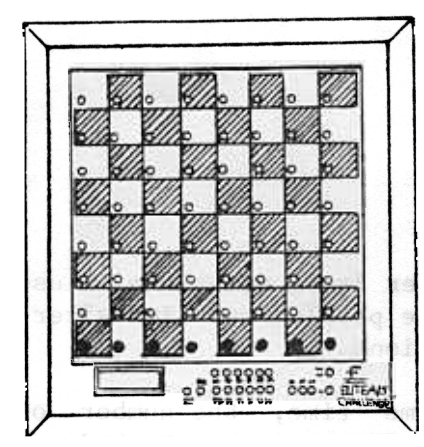

Announcement "Mate in 7 Moves" If the computer finds a mate, it will show a number larger than 7FFl in the display.

A mate in less than 8 moves will also be displayed on the board by lit LEDs. The number of rows left unlit will signify the number of moves to mate (see diagram).

When the computer makes the mating move, all of the board LEDs will be on.

Pressing CL will turn the LEDs off, and th computer's move will be displayed on the board.

If the computer finds no solution, it will signify this by lighting the LEDs in the upper AI-A8-H8 triangle (see diagram).

This indicates that there is definitely no solution to the problem-within-the set seard depth.

For longer mate problems, the search depth setting should be higher.

The search procedure can be halted by pressing the RV Key. This is only possible, however, after the program has finished a move calculation. Announcement

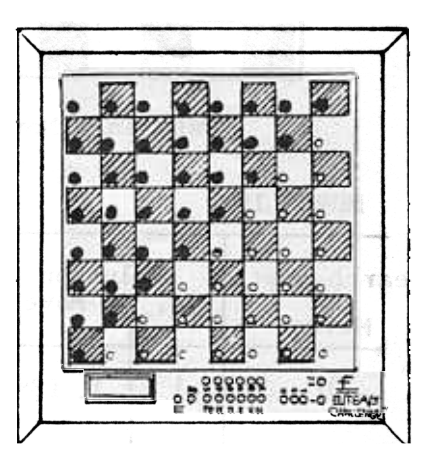

"No Mate Possible"

#### Display of Moves to Mate

As  $\,$  noted in Section 5.12,  $\,$  up to 9 half-moves of the mating  $\,$  sequence can $\,$ displayed. Therefore, the solutions for problems up to mate-in-5 can "be shown in their entirety.

#### 6.2.4 ALTERNATE SOLUTIONS

After a mate has been announced, you can request the computer to search for other possible solutions.

In order to do this, do not make the computer's displayed move on the board. Simply press the RV Key at this point, and the computer will keep on searching.

This process can be repeated after each solution is found, until either a mate with a higher move number is found, or until the computer lights the upper triangle to signify that no more solutions can be found.

Example 1

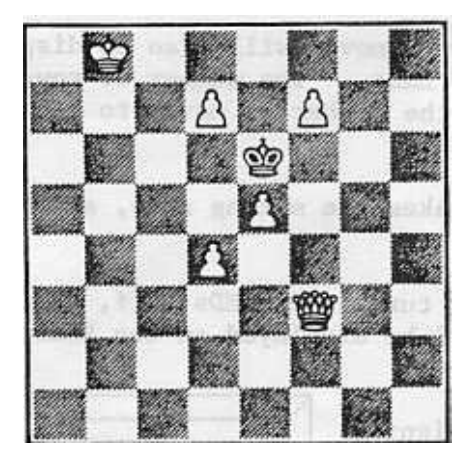

Mate in 2 Moves

MOVE LIST

#### Problem:

The computer is to solve the illustrated mate problem and find alternate solutions.

At the same time, the number of moves to mate should be checked.

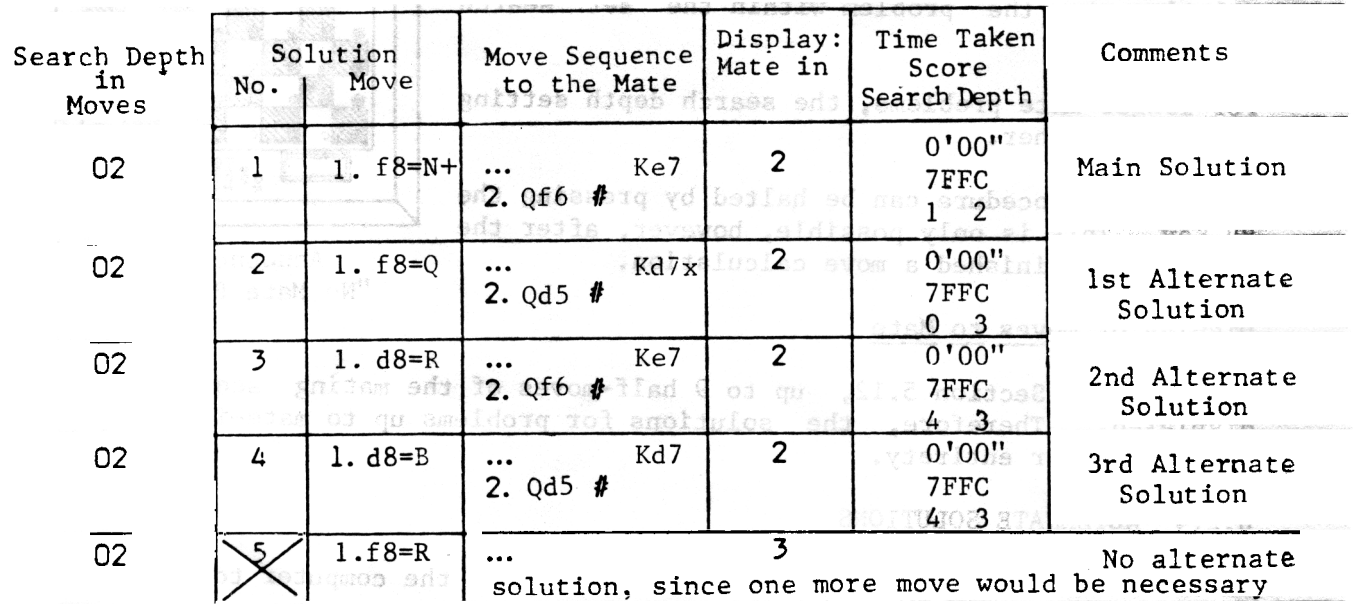

From the above list, we can conclude the following:

The problem can be solved in 2 moves

? The problem has 4 possible solutions

#### 7.0 EXPERIMENTAL CHESS

#### INTRODUCTION

The problem of finding the best move in a certain board position cannot be described exactly, and therefore also cannot be solved according to an exact formula. By means of special mathematical approximations, one can repeatedly find approximate solutions, which can eventually get close to the exact solution. This type of approximation can also be used in chess programs. Such a procedure is known as iterative search (iteration = latin for repetition). The basis of this procedure is to use moves that have already been calculated as approximate solutions for a new calculation, based on the previous moves, and to repeat this procedure again and again with deeper and deeper search depths.

Another procedure, similar to the Shannon-B Strategy, consists of calculating all moves one after another, up to a set search depth. Since the program does not have to re-calculate moves that have already been searched in this case, this procedure is referred to an a non-iterative search.

Your chess computer contains these special programs in levels B4 and B5. Because of the characteristics of these playing levels, they have a limited playing strength if they are used for normal games, i.e., games with fairly short thinking times. For correspondingly high thinking times, these levels become very interesting and valuable experimental and analysis programs. Since the number of possible variations goes up steeply with the deep $\epsilon$ searches, special sub-programs make sure that so-called "pointless" moves are not searched further and that the variations to be searched are reduced to only those actually necessary.

Another feature of the program is the fact that it searches certain moves beyond the set search depth. similar to the playing and mate solving program. These moves, also called forced move sequences, are capturing moves, checks. and escapes from check situations.

#### 7.1 THE ITERATIVE SEARCH

In order to analyze a certain position and find the best move, the program follows certain steps.

After a position has been entered, the program first analyzes this position. As part of this analysis, the board set-up will be checked for legality and a material balance will be made. At the same time, the type of position will be determined, and the computer will decide which routines it must use in its search (e.g.. sub-routines such as pawn endgames).

The search will then begin in depth  $l$  (= 1 half-move). The program takes alI possible first moves, scores them materially and positionally, and makes a numerical move list. The move with the highest score is considered the best move. and thus heads the move list. If you should interrupt the computer's thinking process for any reason (see Section 5.10), this "best move" would be played by the computer .

Going by the move list, the computer will now begin to find the best move in the next depth, search depth 2. For this, the program will go back to the starting point to re-analyze search depth 1 and then analyze the countermoves. Once this analysis is finished, the move list will be corrected, taking into account the new scores.

The computer then takes the new move list and again goes back to th starting point and analyzes the move and countermove once more, plus th next move made after the countermove. analyzed, a new move list is once again made up. has bee:

This procedure is repeated until the set search depth has been reached and analyzed. The move that heads the last move list will be the solution to the chess problem, and will thus be the move the computer \vill play.

The deeper the search depth is set, the stronger the move will be. The amount of time that is taken for repeating these calculations is actually less than if the program stored calculated data and called up the variations with continous computation.

#### 7.2 THE NON-ITERATlVE SEARCH

After doing the positional analysis described in Section 7.1, the program will make up a move list. All moves will be analyzed one by one, up to the set search depth. Once all moves and move sequences have been scored, the program will sort this information and make up a move list. The move with the highest score heads this list and will be played at the end of the search.

If you interrupt the computer while it is thinking, the computer will play the move that it analyzed and scored last. This move might or might not be the best move.

#### 7.3 SETTING THE SEARCH DEPTH

After entering LV, activate B4 for the iterative search, or B5 for the noniterative search. The left-hand side of the display symbolizes these special levels, and stands for the depth of half-moves (or ply-depth). The two-digit number on the right displays the set search depth in half-moves.

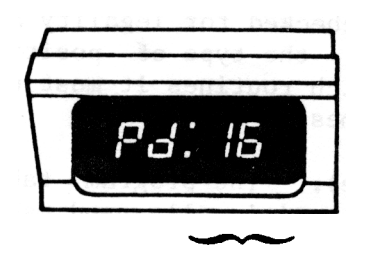

in half-moves

After activating either square B4 or B5, the search depth is entered by repeatedly pressing the LV and TB Keys. TB will set the ten column, and LV sets the one column. Due to the computer's memory capacity, the search depth had to be limited to 32 half-moves.

Tt is possible to set the display for up to 99 moves. However, all settings greater than 32 will automati-Search Depth cally be reverted to 32 by the computer.

> After setting the search depth, end your entry by pressing the CL Key. Press RV to start the search.

#### 7.4 LOOKING INTO THE COMPUTER'S SEARCH PROCESS

While the computer is thinking, pressing the LV Key will display the search depth. The number on the right shows the search depth in half-moves. During an iterative search, the depth in which new countermoves are being analyzed will be displayed. In a non-iterative search, the set search depth will be displayed.

The left-hand side of the display $\:$  will show the number of search $\,$ variations (see Section 5.14).

Pressing TM will show the move time. The search depth is displayed when the LV Key is pressed, or will be displayed automatically if GAME CONTROL El CL is entered before the search is started. If you enter GAME CONTROL El E3 CL, the display will automatically show the search depth, the positional score, and the move time in 4-second intervals. You can also request a display of all this information after the computer has already announced its

move by simply pressing the TM Key repeatedly before making the computer's move on the board.

When the DM Key is pressed, the best move found up to that point will be shown on the board (see Section 5.11). move will only be displayed after the computer has reached the set sear $\epsilon$ depth. During a non-iterative search, a

#### 8.0 STUDYING BOOK OPENINGS

Introduction

A chess game can generally be divided into three main phases: the opening, the middlegame, and the endgame. Each of these three phases has its own rules, which respectively only apply to that portion of the game.

The opening is the first stage of the chess game, and usually takes up the first 10 to 15 moves. There are great numbers of move possibilities, even at the beginning of a game.

After centuries of practical tests and the last 20 years of scientific research, many moves and variations have been singled out as being unsuitable, and the circle of useful moves had been substantially reduced.

The following are basic principles to follow:

- l. Actively develop pieces to gain an advanta
- 2. Avoid incorrectable weaknesses in the pawn struct
- 3. Develop a safe position for the King

Different rules, not dependent on playing strategy, can be derived fro these principles.

These proven move sequences from opening theory are written up in opening literature. Part of this information is stored in your game's book opening library. This gives the computer a higher playing strength, since it sees the right move immediately, and can use up the time it has saved as extra time to consider future moves.

The Book Practice Mode gives you a new way to study the most important main openings with the most popular variations. Beginners, hobbyists, and occasional players can now give up the tedious study of opening books. You now have an ideal way to remember the openings. Tt is enough to simply know the strategic goal of a specific opening variation.

The library has been supplemented by many move sequences that have not been researched as a part of opening theory or seem to be refuted by experts, but are still moves that are made time and time again by occasional players and even tournament players. Although the computer will not make these moves in a regular game of chess, the program will know how to respond to these moves.

As an example, the opening move a2-a3 is not very highly regarded in terms of value in a chess game. The computer will never "willingly" make this move in a game. However, if you should decide to open the game with this move, the computer will immediately come back with the best response.

In Book Practice-Mode, the computer-makes-no-distinction between thes moves. The random move generator determines which move will be playe

#### Book Opening Modules CB9 and CB16

Two book opening modules are available for the Elite  $A/S$ . One of them (CB9) is narrow and deep, whereas the other (CB16) is broad and shallow.

Model Number CB9 contains 8,160 opening moves, all of which are unique. This opening book module has 381 lines to an average depth of 30 half-moves, so the effective number of positions is 11,430.

Model Number CB16 has 16,100-positions, all-of which are unique. I contains  $1,345$  lines to an average depth of 20 half-moves,  $\,$  so the effect  $\,$ number of positions is 26,900.

8.1 GENERAL STUDY OF OPENINGS

For general opening practice, the computer will dictate the opening to study by making random countermoves.

Cet into this mode by entering CAME CONTROL E7 CL. At the same time, choose your color (see Section 5.2) and your direction (see also Section 5.2). If you are playing white, you open with the first move. If the computer plays white, press the RV Key and it will make the first move.

After each computer move, you must try to continue the game by playing the move that you consider strategically best. If you play a move that is contained in the opening library, the computer will determine if a countermove is present. If it finds the countermove, the computer will play it innnediately, using none of its thinking time. If there are several moves available as countermoves, the computer will randomly pick one of the moves.

If no move is available or if you make a move that is not in the computer's book, the computer will signal the end of the opening variation. It does this by beeping three times and making a voice announcement. It also shows the end of book by keeping the LED of the last TO square on.

If the computer plays the last move of a book opening variation, it wi also signal this as described above.

You can study another variation by taking back the last move (the move for which the TO LED is still on), and then entering GAME CONTROL D6 CL. After this D6 entry, all previous options (such as control tone) will be as previously selected and do not have to be re-entered.

#### 8.2 STUDY OF SPECIFIC OPENINGS

In addition to the general opening study, you can also practice specific opening variations of your choice. To do this, have the computer play your chosen variation up to a certain point. Variations can be specifically chosen by repeatedly pressing the RV Key.

After each press of the RV Key, all stored countermoves will be shown on the board, one by one. Press RV until you see the desired move on the board,

and then simply make that move. Follow this procedure alternately for both sides, until you want to continue the opening variation for one side.

Example: To 1. d2-d4, the computer has 11 possible countermo (Using CB16 module) d7-d5, d7-d6, Ng8-f6, Nb8-c6, e7-e5, e7-e6, b7-b5, b7-b6, f7-f5, c7-c5, and g7-g6. You can determine which move the computer should play by repeatedly pressing the RV Key.

TAKE-BACK OF OPENING MOVES

By repeatedly pressing the TB Key, you can take back the entire game. LEDs will light to guide you through the take-back procedure. The

First, the LED on the last square which was moved TO will light. When you pick up the indicated piece, the LED will light to show you where that piece was moved FROM. Putting the piece back down on that square will turn the LEDs off. For details on how to take back different types of moves, see Section 5.8.

When you get out of this mode, as described in Section 8.5, you cannot get back into it by using the take-back feature.

OPENING MOVE SUGGESTIONS

If you are not sure of which move to make, the computer can help you by giving you one or more move suggestions.

When the DM Key is pressed, the computer will use LEDs to indicate a suggested  $\,$  move on the board.  $\,$  By repeatedly pressing the DM Key. it  $\,$  wi show you all stored countermoves.

For further details on move suggestions, see Section 5.7.

CONTINUATION INTO A CAME

When you want to go from the opening variation directly into a game against the computer, do the following.

If the move you make is not in the computer's opening book or if it is th last stored move of the opening variation (the computer will indicate th as described in 8.1),  $\,$  simply press the RV Key to make the  $\,$  computer  $\,$  sta thinking about its next move and continue the game.

If it is the computer's turn and it plays the last move of the opening  $var$ iation, you can continue the game by making its indicated move, pressing  $RV$ , and then making your move.

You can set the playing level after you have made the computer's move on the board. You can also, however, set the playng level before you go into Book Practice Mode.

OTHER TYPES OF GAMES

n 1 MONITOR MODE

If desired, you can turn the game on and play against another human. To do this, enter CAME CONTROL E6 CL to get into Monitor Mode.

In this mode, the computer will only check the legality of the moves. If an illegal move is made, the computer will announce this (see Section 2.5).

The computer's chess clock can also be used in Monitor Mode. For tournament games, the time display will be shown às described in Section 3.4.

For a speed chess game, set the time on level B2 (see Section  $5.3.2.2$ ). If either of the players goes beyond the time limit, the computer will claim this as described in Section 5.3.2.2.

If desired, the computer can also continue the game for either or both players. To do this, press RV at any time and the computer will think of a move for that side. You must, of course, first set a time limit by entering one of the playing levels.

All of the features listed in Section 5.0 are also valid when you are in this mode.

THE COMPUTER PLAYS ITSELF

Watch the computer play against itself. By doing this, you can study its strategy and tactics, its offense and defense, its opening and endgame. Compare the moves you would have made in certains positions with the moves the computer makes. Or study the development of the game from a specific point or from an opening variation.

The move times are actual thinking times, since the computer's "brain" (see Section 5.6) is not used here.

Set the thinking time by entering one of the playing levels. After you have chosen the level to set the time, start the game by pressing RV to have the computer make the first move. Simply press RV after each move is made, and the computer will play through the whole game.

You can go into the game and make moves of your own at any time. features described in Section 5.0 are also valid for this type of game. All

#### ADDITIONAL INFORMATION

#### POSITIONAL ANALYSIS

If, after you have entered or changed a board position, you make the computer start thinking about a move by pressing the RV Key, the program will not start calculating the move immediately.

The program will first do a positional analysis. Generally, this procedure takes less than one second, but it can also take several seconds.

In its positional analysis, the computer will check the board set-up for legality and will make a material balance, setting up a move list at the same time. It will also determine and set the type of position and determine which routines it will have to use in its search {e.g., sub-routines such as pawn endgames).

As previously described in Section 5.4, the computer will also display which module you should use.

A -positional analysis is recognizable by a search depth display of  $0\quad 0\quad$  o the <code>last value</code> that was shown. As a positional score, <code>first</code> the "to score" of the computer's pieces will be displayed as  $\,$  a material <code>bal</code>a {e.g. , 7FFA) .

Once the program has started searching for a move, the display will then show the actual values for the search depth (see Section 5.14) and the positional score (see Section 5.13).

Entries such as RV and DM have no effect while the computer is making a positional analysis.

BATTERY PROTECTED MEMORY

When the Elite A/S Challenger is switched off, its memory still retains the information and instructions which it has been given. If, for any reason, the power is switched off in the middle of agame, certain features of that game will be recorded, making possible an eventual resumption of play.

A built-in rechargeable ni-cad battery makes this feature possible. If the battery is fully charged, the computer's memory will be retained for 3 to 6 weeks. To fully charge the battery, the game must be plugged into a power outlet for 8 hours. The 8 hour charge need not be continuous and, in fact, 8 hours of playing the computer, spread over a week's time, is enough to keep the battery fully charged.

#### 11.0 Question and Answer Section

1. WHAT DOES LEVEL B6 DO? HOW DOES IT DIFFER FROM LEVEL El?

Level Bl is a normal search with no time control cut-off. Thus, it performs a full-width iterative search, progressing deeper and deeper. If a mate is found, the search is terminated and the move is announced. Level B1 can solve many (though not all) mate problems.

Level B6 requires as input the number of moves until mate. Tt searches only for mate, omitting a positional evaluation. It performs an iterative search, confining its search depth to the level at which the mate was said to occur. Thus, Level B6 will never find a deeper mate (as sometimes happens with Level BI).

2. WHAT SETTING IS LIKELY TO YIELD THE FASTEST SOLUTION TO A MATE PROBLEM?

Level B1 will usually be fastest, IF it can find the mate. See Question 1.

3. IS THE COMPUTER LIKELY TO PLAY A STRONGER GAME ON THE A LEVELS THAN ON THE COMPARABLE B3 LEVELS? FOR EXAMPLE, DOES LEVEL A4 YIELD STRONGER PLAY THAN A B3 SETTING OF 30/30 OR 60/60?

No. The two (for matched time settings) are identical. The A Levels provide a speedy way to set up some of the most common controls.

IN PROBLEM MODE, HOW GAN YOU SET THE SIDE THAT IS TO BE ON MOVE? THAT IS, HOW CAN YOU BE SURE THE PROBLEM WILL BE WHITE TO MOVE, OR IF NEGESSARY, BLAGK TO MOVE? 4.

Follow these steps:

- a. Set up the position using Problem Mode and terminate Problem Mode with the CL Key in the usual manner.
- b. Press the DM Key. Challenger will say "light" or "dark", thus telling you who is currently on the move.
- c. If you want the other side to be on the move, enter GAME DS CL to activate the "Change Color to Move" feature.
- -OR- Knowing that side to move is not changed in Problem Mode, arrange to enter Problem Mode with the proper color on th move, i.e. re-order the above steps: b, c, and then a
- 5. DOES THE 3-FOLD REPETITION DRAW ROUTINE ALWAYS WORK?

Not always. There is a limit to the size of the history table which the computer checks in looking for draws. That limit is exhausted before the repetition occurs in some cases.

6. ARE BOTH ITERATIVE AND NON-ITERATIVE SEARCHES CONDUCTED FULL-WIDTH? WILL BOTH SEARCHES ALWAYS REACH THE SAME CONCLUSION, IF PERMITTED TO FINISH CALCULATING?

Yes, both searches are conducted full-width. However, they will not necessarily always reach the same conclusion, for the following reason: Suppose you are considering a search depth of 4 half-moves. The noniterative search goes straight to the 4th half-move to begin its work. In the course of searching, it finds a move "M" with score "S". If score S is the best score yet found, move M will be a new best-move and it will be moved to the front of the move list. Now the program continues searching and finds move "m" also with score "S". Since  $\overline{m}$  is no better than M, it ignores m and goes on. If no better move is found, M will be the move played.

Now suppose we give the same problem to the computer, but request an iterative search. The iterative search will search the first half-move and pick a best move, then search the second half-move pick a best move, and so on. Finally, it starts searching the fourth half-move, but the move list is not in the original order. At each iteration, when it found a new "best-move", that move was put at the front of the move list. Suppose at the second half-move, move m was considered better than move M, and in fact m was considered to be the best move. During the 4 half-move iteration, move m and move M would still get the same score S, and that score would match the score given to the moves by the non-iterative search. But now move m comes first, IT is chosen and move M is ignored.

7 WREN US ING THE DM KEY TO GET A SUGGESTED MOVE, THE COMPUTER DISPLAYS A MOVE INSTANTLY--IS IT JUST GIVING YOU THE FIRST MOVE IT THINKS OF, OR IS THIS MOVE AS "IN-DEPTH" A MOVE AS IT WOULD MAKE ITSELF?

When the computer is searching for a move to make, it has to come up with a move for itself and then find the human's best countermove to that, then its next move, etc. It searches ahead a certain number of half-moves, and then displays its move. Thus, when the human asks for the suggested move, the response is instant since the computer has used this human move in its own calculations.

8. WHEN IN BOOK PRACTICE MODE, AROUND MOVE 19, THE COMPUTER MOVED, THEN ANNOUNCED "CLEAR MOVE" BUT WOULD NOT ALLOW ITS MOVE TO BE ENTERED AND STOPPED ALL FUNCTIONS. WHAT HAPPENED?

When you are in Book Practice Mode, the computer will say "Clear Move" if you either make a move that is not in book, or if you have come to the end of the book. If you have made a move that is not in book, you can either press TB to take back the move and make another one, or you can press RV to force the computer to accept your move and continue from that position. If you have come to the end of the book, simply press RV and the computer will start thinking about its next move.

9. DOES THE OPENING BOOK BENEFIT FROM TRANSPOSITIONS? FOR EXAMPLE, THE COMPUTER LIKES TO PLAY 1. ... D5 IN RESPONSE TO 1. NF3. IF WHITE THEN CONTINUES WITH 2. D4, WILL THE COMPUTER RECOGNIZE THE TRANSPOSITION?

Yes, the Elite A/S is able to find transpositions at all levels if the transpositions exist in its book. In the above example, the computer will recognize the transposition and immediately respond with Nf6.

10. WHY DOES THE COMPUTER SOMETIMES SEARCH THROUGH A WHOLE HALF-MOVE THAN ONCE?

This is a normal procedure. While the computer is going through its calculations, it sometimes happens that the computer finds the need to re-search a half-move. This is referred to as reaspiration. The computer aspires when it starts to search each half-move by assuming that the score will fall within a certain range. At the end of the search of that half-move, if the computer finds that it was wrong, it reaspires by assuming no range at all, and it searches that half-move again for the proper score. This normally happens if it sees a loss of material or a gain in material at the higher search depth levels.

II. IF MY CLOCK IS RUNNING AND l PUSH EITHER THE GAME CONTROL KEY OR THE SOUND KEY TO CHANGE AN OPTION, MY CLOCK WILL PERMANENTLY STOP FOR THAT MOVE. IS THIS NORMAL?

Yes. This occurs because the computer does not want to charge you a penalty for the time that it takes you to set up options.

12. WHAT EFFECT DOES THE INTERMEDIATE LEVEL OPTION (E8) HAVE ON THE OVERALL PLAYING STRENGTH RATING?

The nearest estimate is that playing with the intermediate levels wi drop the computer's playing-strength-by-about 300 U.S.C.F. rati points.

13. WHEN I GO TO START A NEW GAME WITH THE OPENING BOOK CANCELLED. COMPUTER STILL PLAYS FROM BOOK. WHY?

You are probably activating both D6 and D4 at the same time enter CAME CONTROL D6 (or D8) CL for a new game. enter GAME CONTROL D4 CL to cancel the opening book. First Then go back and

14. WHICH TRIANGLE IS USED TO SIGNIFY ACCEPTANCE OF A DRAW OFFER WREN COMPUTER PLAYS WHITE FROM THE TOP OF THE BOARD?

The same as before: Upper triangle =  $no$ , lower triangle =  $yes$ .

15. WREN l AM IN MONITOR MODE AND l PRESS THE DM KEY , WHY DOES THE COMPUTER SOMETIMES RECOMMEND MOVES FOR SQUARES WHERE THERE ARE NO PIECES?

While in Monitor Mode, the DM Key only works while the computer is still in its opening book, or after you have used the RV Key to have the computer think about a move. Once the computer is out of book, it

has no basis for giving you a hint. meaningless information when a hint is requested. Therefore, it may display

WHILE THE COMPUTER IS WORKING ON<sup>A</sup>MATE ON LEVEL B6, DOESTHE DM FEATURE WORK?

No. While the computer is looking for a mate, tt rejects a11 nonmating moves. Therefore, there is no move available to displa

17. WHEN SELECTING LEVEL B2 FOR A 5-MINUTE BLITZ GAME, THE COMPUTER INDICATES THAT IT HAS RUN OUT OF TIME ON THE THIRD OR FOURTH MOVE. WHY?

You have failed to enter the 5-minute time limit for the computer. After activating LV B2 and setting the human time to H0:05, you must activate B2 once more and set the display to read CO:05. Now press CL and start your game.

18. WHY IS IT THAT THE COMPUTER SOMETIMES WILL NOT ACCEPT AN EN PASSANT MOVE?

The computer will always accept a legal en passant maneuver, but the pieces must be moved in the correct manner. To move a piece en passant, you must first move your pawn to the desired empty square, at which point the square of the captured piece will light up. You should then remove the captured pawn from the board, and the maneuver will be complete.

WHEN I INITIALLY TURN THE UNIT ON WITH NO PIECES ON THE BOARD, THERE ARE NON-FLASHING LIGHTS ON H7, H1, YOUR MOVE, AND THE ROOK LIGHT. IS THIS NORMAL?

Yes, this is normal and in fact, it may not always be the H7 and H1 lights that are on, but rather other lights. The computer is responding in this way because it is prompting you to put pieces on their starting squares. To turn these lights off, you must clear the pieces from the computer's memory. To do this, press the GAME CONTROL Key and activate the D7 option to clear the board memory of all pieces.

20. WHEN SELECTING LEVEL B2 FOR A 5-MINUTE BLITZ GAME, THE COMPUTER INDICATES THAT IT HAS RUN OUT OF TIME ON THE THIRD OR FOURTH MOVE. WHY?

You have failed to enter the 5-minute time limit for the computer. After activating LV B2 and setting the human time to  $H0:05$ , you must activate B2 once more and set the display to read CO:O5. Now press CL and start your game.

# INDEX

# (Numbers Refer to Sections)

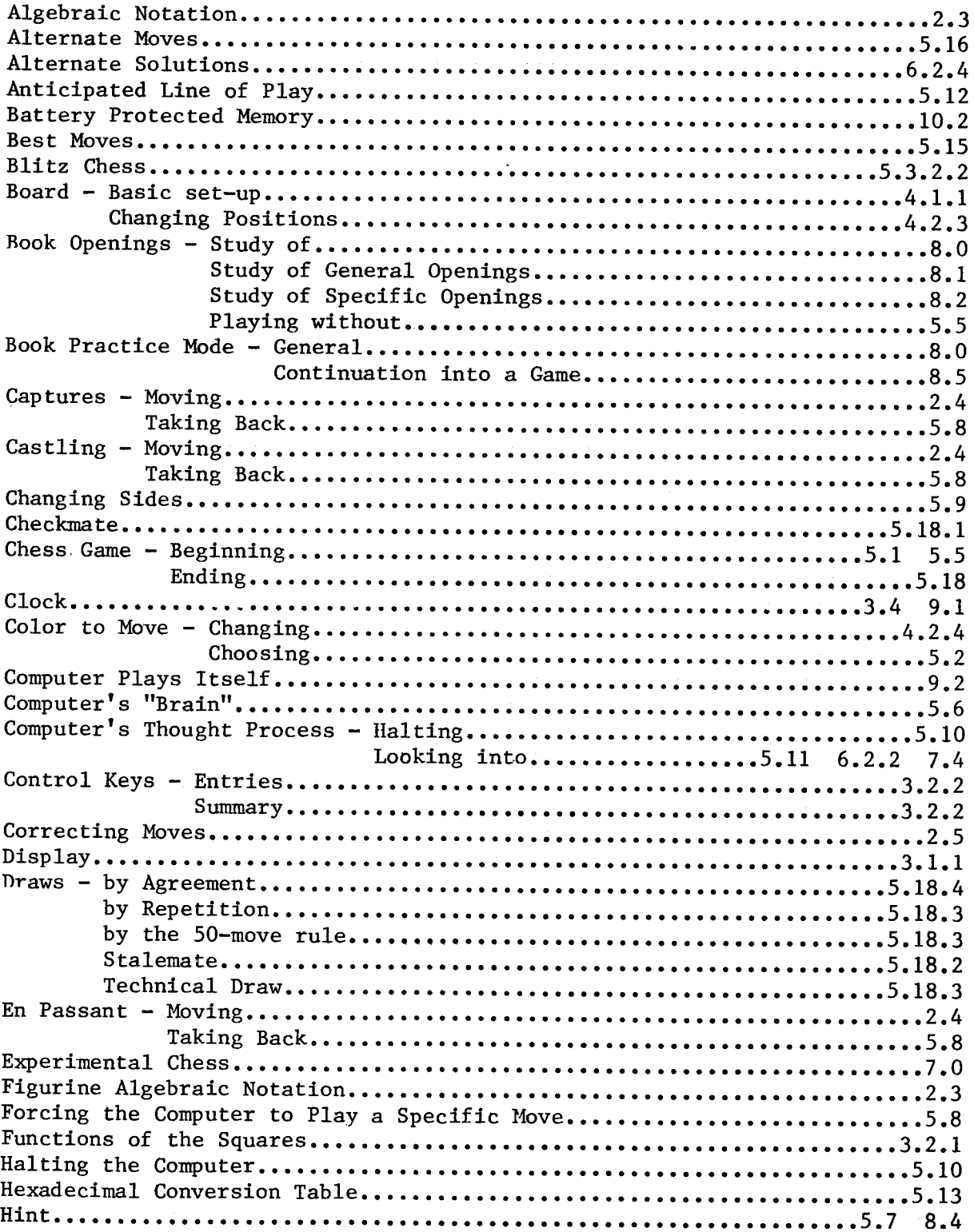

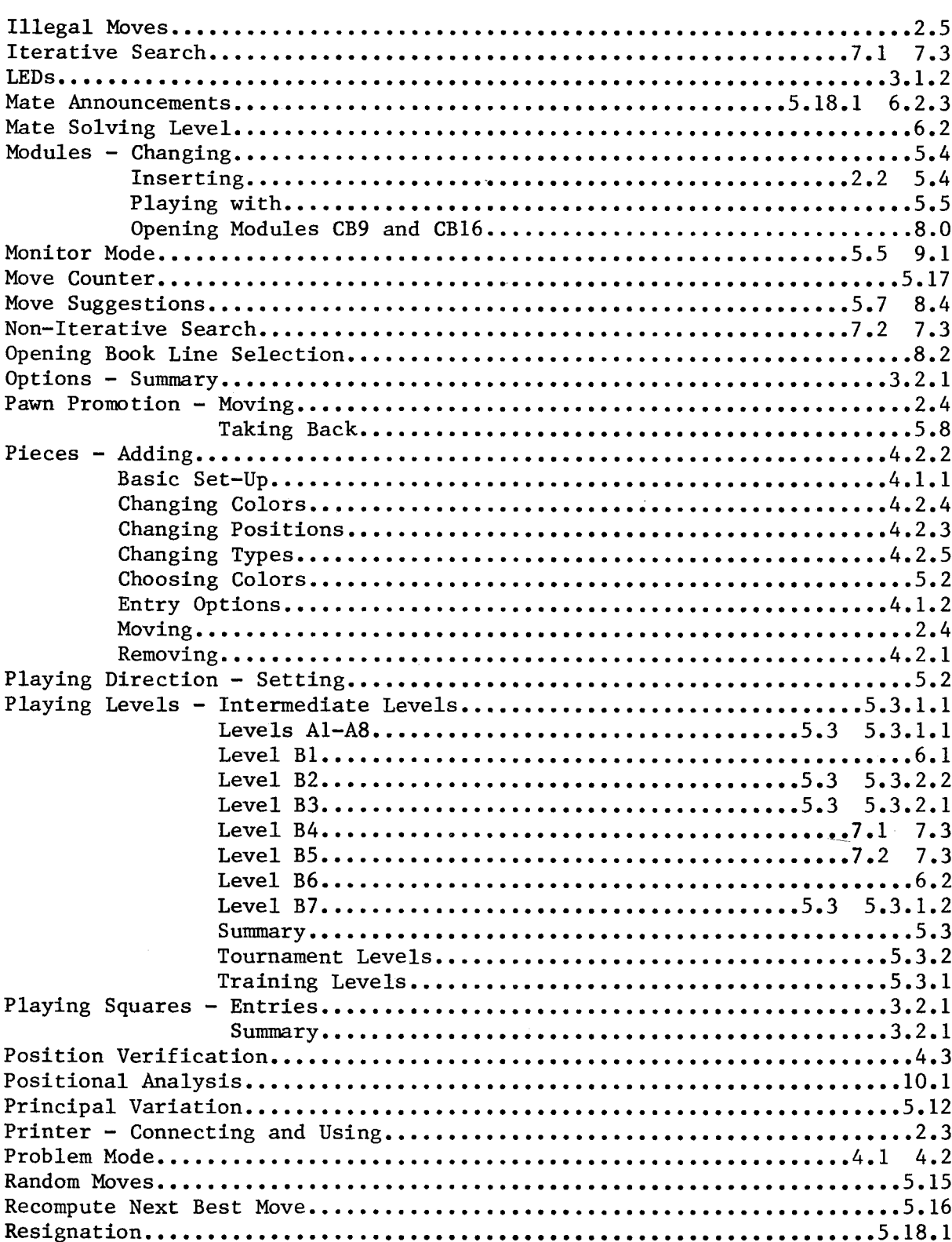

## INDEX

(Numbers Refer to Sections)

54

# INDEX

(Nurnbers Refer to Sections)

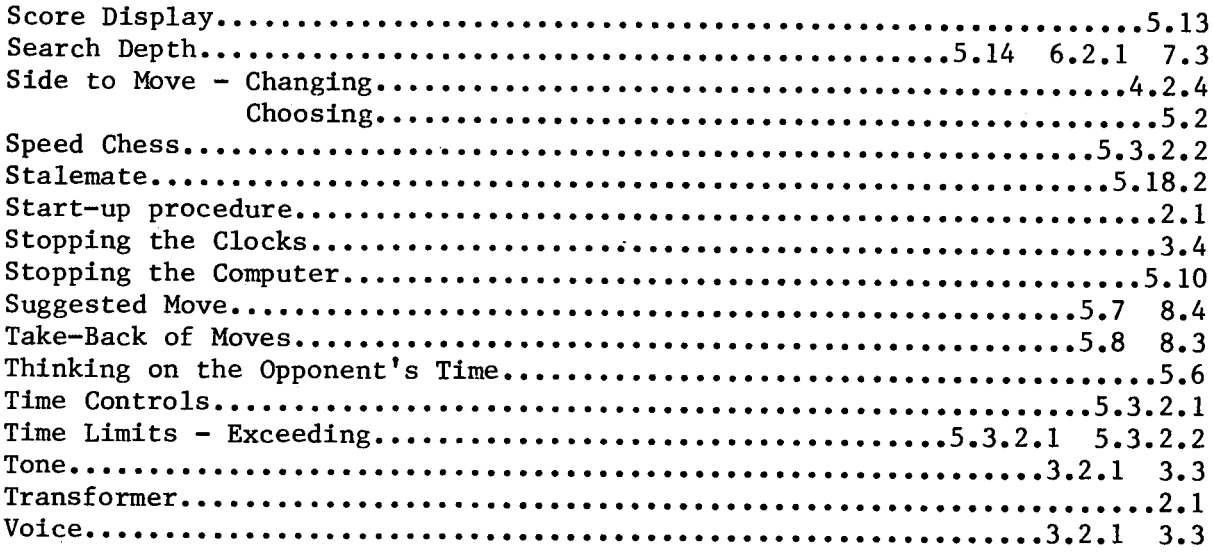

#### Reference 8heet

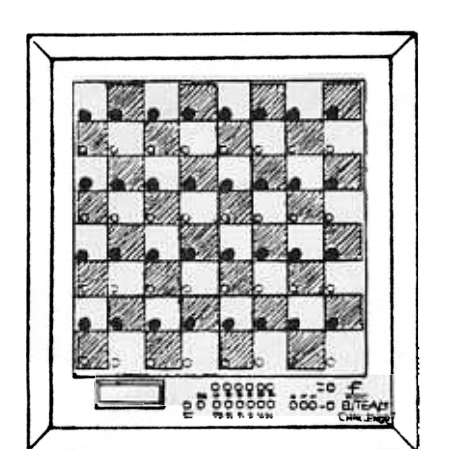

-

Time limit has been exceeded Mate Announcement End of the Game

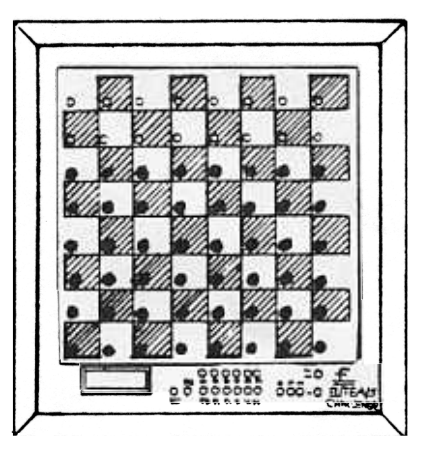

Mate Announcement "Mate in 2"

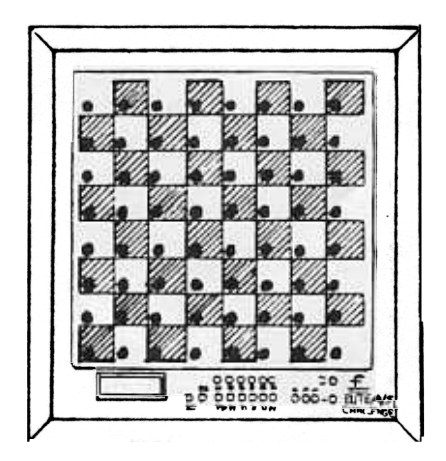

"Checkmate"

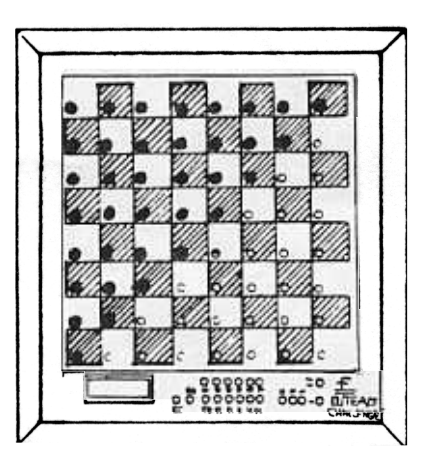

"No Mate Possible"

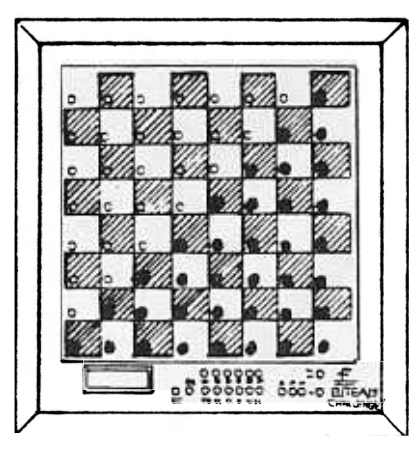

End of the Game "Stalemate"

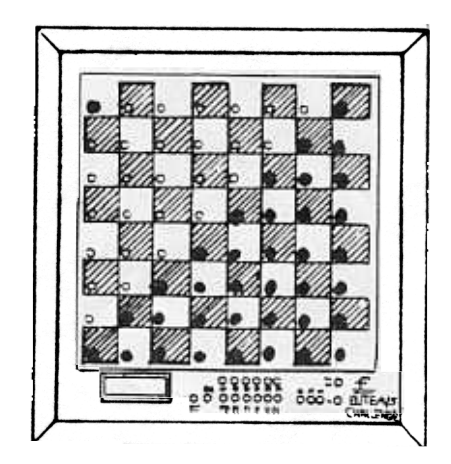

Announcement **End of the Game** Draw by 3-Time Repetition

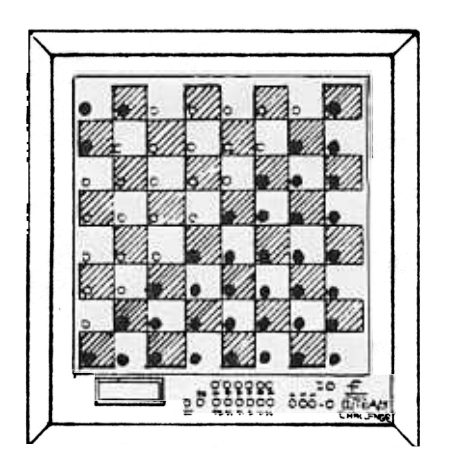

Draw by the SO-Move Rule

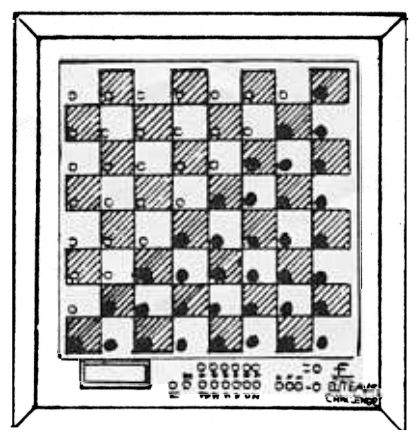

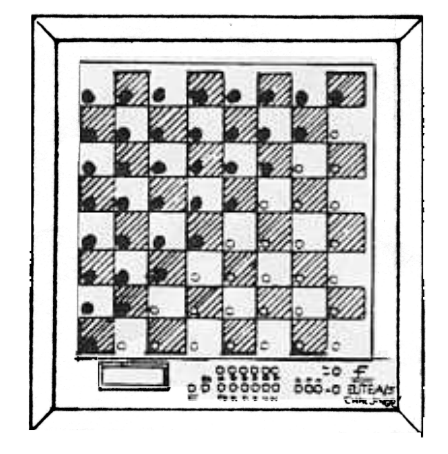

"Draw Offer Accepted" "Draw Offer Declined"

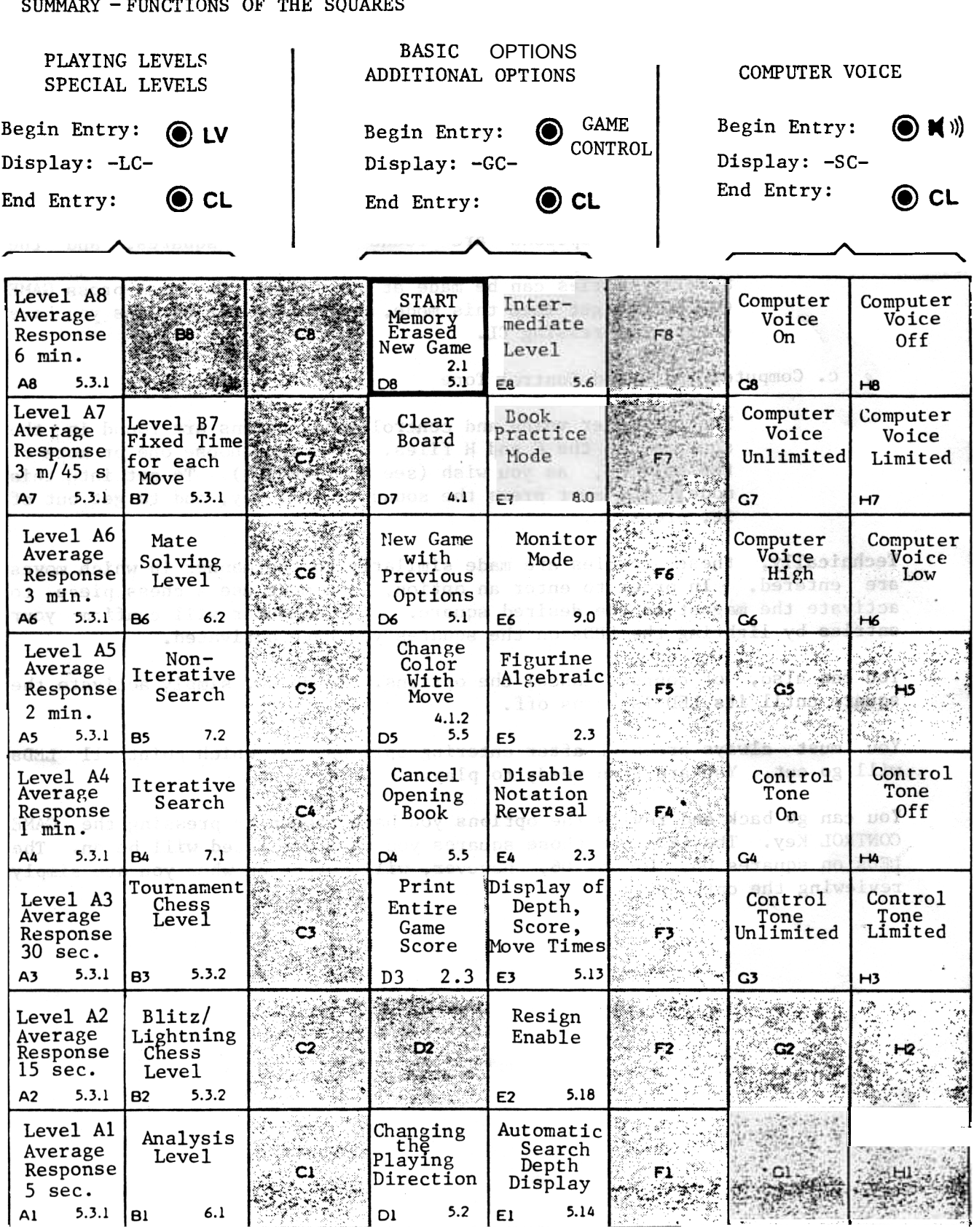

1